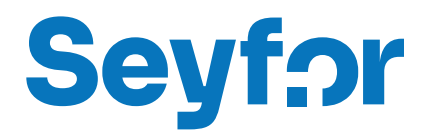

# Modul Servis

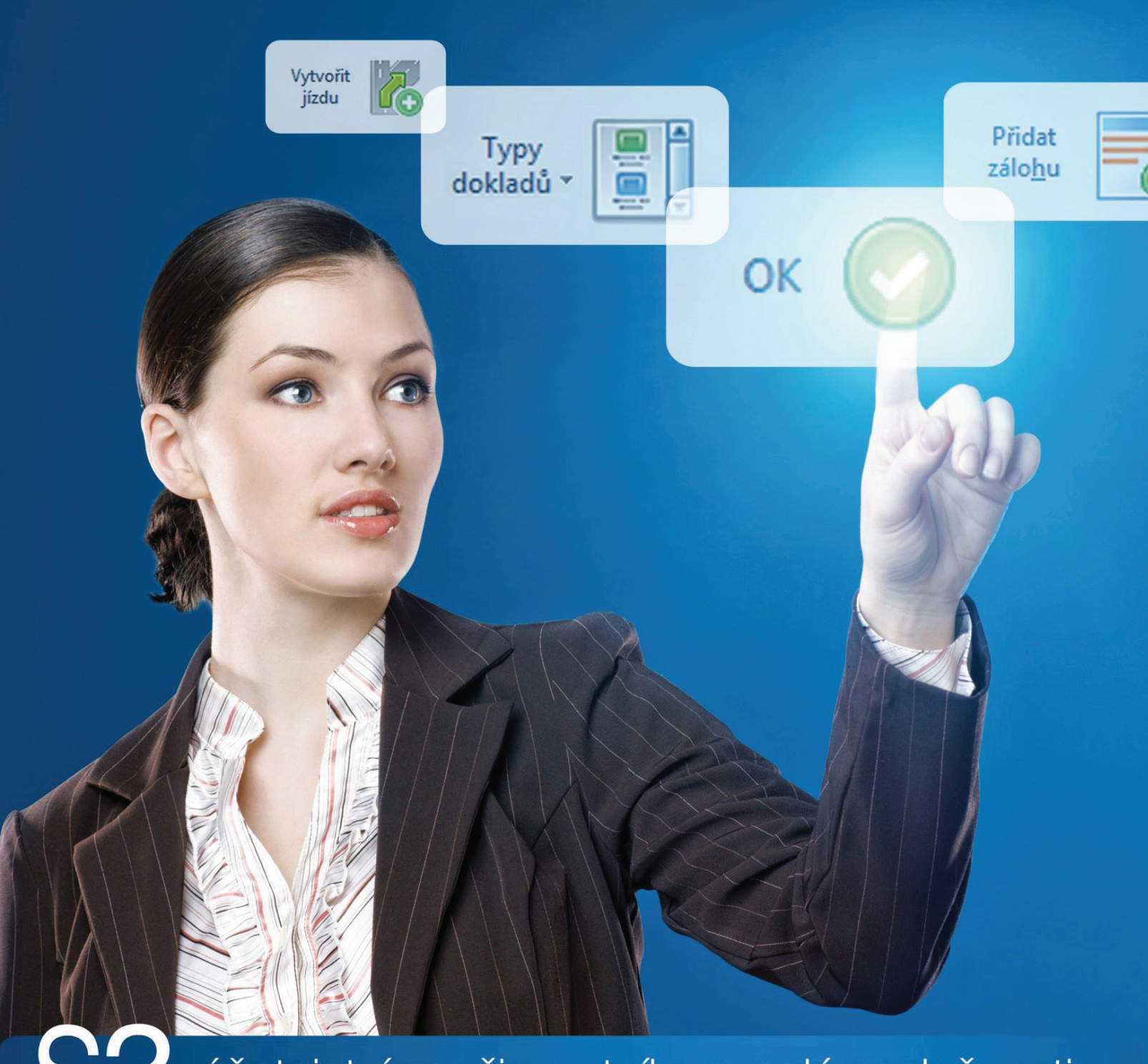

účetnictví pro živnostníky a malé společnosti

## **OBSAH**

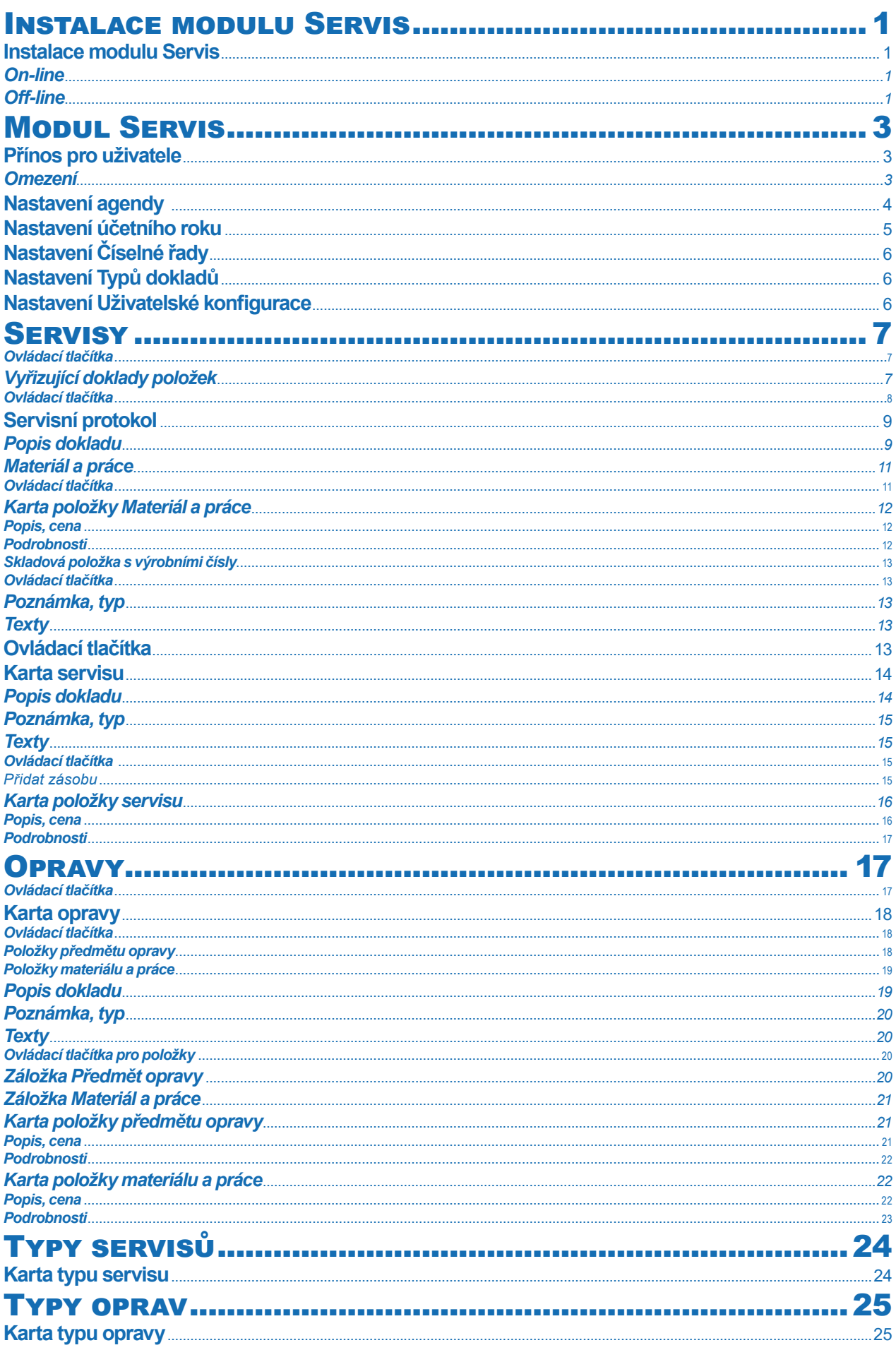

## **INSTALACE MODULU SERVIS**

## **Instalace modulu Servis**

Servis je samostatný modul, s jeho zakoupením je programu přidělen přídavný kód k vaší hlavní licenci. Modul je funkční pouze ve verzi programu 12.000 a vyšší a jen v případě, kdy program používá softwarový klíč.

 POZNÁMKA: Druh klíče ve vaší instalaci poznáte snadno podle licenčního čísla. V případě softwarového klíče je licenční číslo programu 16místné, u hardwarového klíče pouze 9místné.

Ve chvíli, kdy dokoupíte nový modul Money S3, dostáváte *Přídavný kód* k *Licenčnímu číslu*. Dle stavu připojení k internetu (on-line či off line) zadáte kód do programu následujícím způsobem:

## *On-line*

Na kartě *Money / Nápověda, kontakty* spustíte *Licenční manažer*, kde v záložce *Obsah licence* tlačítkem *Aktualizovat moduly* provedete automatickou aktivaci nově zakoupených modulů.

Po zavření okna *Licenční manažer* program automaticky zpřístupní nově zakoupené moduly.

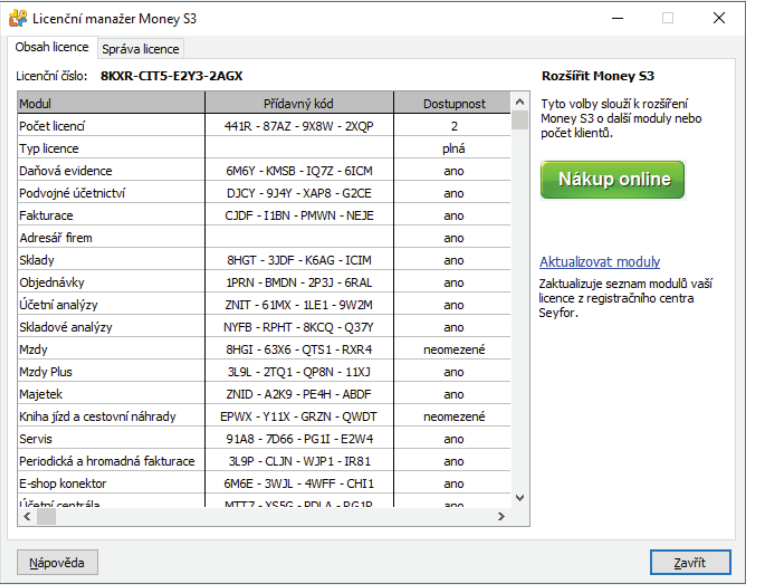

## *Off -line*

Na kartě *Money / Nápověda, kontakty* spustíte *Licenční manažer* a přepnete se do záložky *Obsah licence*.

Pokud máte licenční soubor, provedete volbu *Načíst ze souboru*. Pokud nemáte licenční soubor, provedete volbu *Zapsat ručně*.

 POZNÁMKA: Pro pohodlnější práci při zadávání Licenčního čísla a Přídavných kódů si můžete u našeho obchodního oddělení vyžádat zaslání licenčního souboru "S3.licence.csw" na e-mailu: brno@money.cz, nebo tel.: 549 522 511.

*Načíst ze souboru* – pokud jste si zažádali na obchodním oddělení o zaslání licenčního souboru S3.licence.csw, pak máte tyto možnosti:

• Soubor S3.licence.csw spustíte přímo z média dvojitým kliknutím.

• Pokud jste si soubor uložili, tlačítkem *Načíst ze souboru* otevřete okno pro vyhledání souboru S3.licence.csw ve vašem počítači a soubor otevřete.

Automaticky se provede aktualizace všech vašich zakoupených modulů.

*Zapsat ručně* – tuto volbou použijete, pokud budete chtít zapsat přídavné kódy k zakoupeným modulům ručně podle vytištěného *Rozpisu modulů licence Money S3.* 

Po zavření okna Licenční manažer program automaticky zpřístupní nově zakoupené moduly.

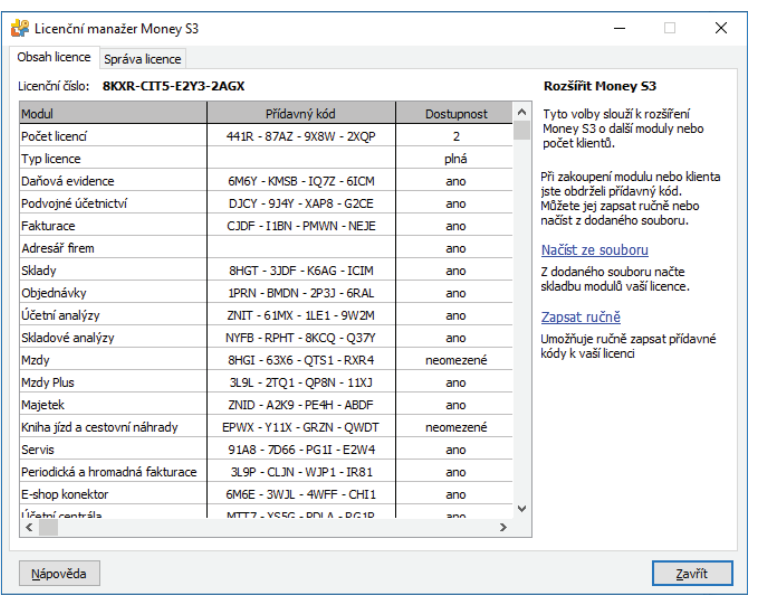

V případě potíží kontaktujte naši technickou podporu na telefonním čísle **549 522 503**.

## *START verze*

Ve verzi Money S3 START můžete používat *Servis* libovolně, dokud nepřekročíte ve zvolené agendě povolené limity verze START. Po jejich překročení nebudete moci tuto volbu požívat.

 Poznámka: Verzi Money S3 START si můžete stáhnout na webu na adrese http://www.money.cz/kestazeni/start.

Na kartě *Možnosti licence / Plná verze* tlačítkem *Vyzkoušet komplety* otevřete kartu pro nastavení kompletů a modulů, kde vyberete volbu *Servis.*

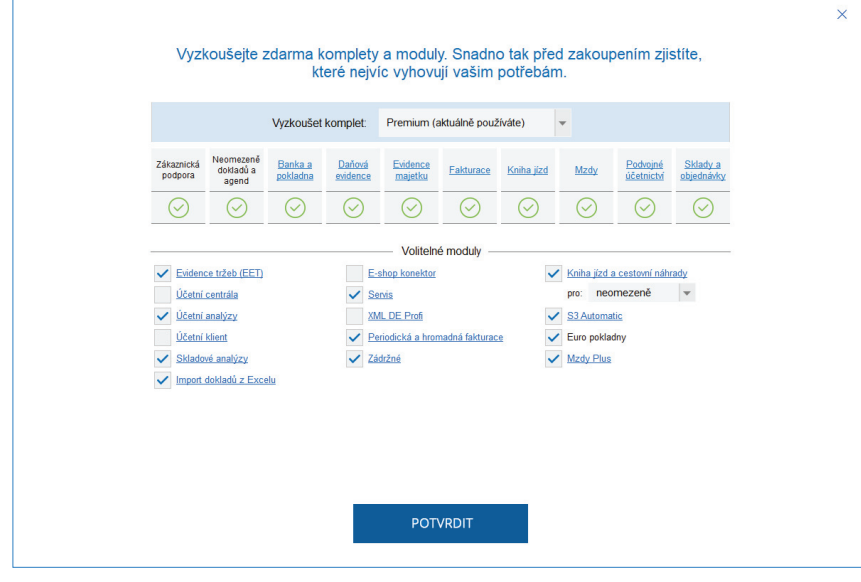

## **MODUL SERVIS**

S modulem *Servis* budete snadno organizovat, evidovat a řídit veškeré činnosti související se servisem, reklamacemi a opravami v libovolném podnikatelském oboru. Modul obsahuje agendy pro vyřizování zakázek záručního i pozáručního servisu a reklamací, jakož i evidenci oprav zadaných u vašich dodavatelů. Modul lze přizpůsobit libovolnému odvětví, od prostého řešení reklamací internetového obchodu až po servis a opravy např. bílé techniky, počítačů, automobilů, strojních zařízení apod. Modul umožňuje sledování historie každé opravy, klientů a jejich platební morálky. Z modulu lze přímo vystavovat faktury a další související doklady.

## **Přínos pro uživatele**

• evidence a řízení servisní a opravárenské činnosti libovolného odvětví

• vysoká míra přizpůsobení celého procesu evidence servisu a oprav pomocí šablon servisní strategii, opravovaným komoditám a konkrétním potřebám a zvyklostem

- evidence oprav, zobrazení historie oprav a servisních operací
- automaticky generovaný záznam o opravě s možností volby subdodavatelské kooperace
- správa záručního servisu, pozáručního servisu a reklamací
- vystavování faktur přímo z modulu Servis
- vazba na sklad včetně evidence výrobních čísel a vazba na klienta v adresáři
- okamžité zobrazení informací o historii servisu
- evidence identifikovaných závad a způsobu jejich vyřízení
- komplexní a rychlý přehled o stavu jednotlivých oprav

• podrobná evidence oprav – předmět servisu, popis závady, identifikace klienta, stav předmětu, odhad ceny, požadované servisní operace, obrázky (např. fotografie poškození vozu), informace o předání atd.

- evidence a kontrola výdeje materiálu, provázanost na evidenci skladových zásob
- volba konkrétního zaměstnance odpovědného za daný servis nebo opravu

• plná provázanost a možnost využití všech ostatních funkcí informačního systému (adresář, objednávky, sklad, fakturace, účetnictví, CRM, skladové a účetní analýzy atd.)

• účtování odpracovaného času a použitého materiálu

## *Omezení*

• Modul při své práci může využívat související moduly *Sklad*, *Adresář* a *Fakturace*. Pokud nemáte některý z těchto modulů zakoupený, rozsah funkčností modulu *Servis* bude omezen o vazby a funkce využívající chybějící modul.

Modul obsahuje dva seznamy – *Servisy* a *Opravy*. Doklady v seznamu *Servis* primárně slouží k evidenci reklamací zboží, které prodáváte (reklamaci uplatňuje váš odběratel), doklady v seznamu *Opravy* slouží k reklamaci nakoupeného zboží (reklamaci uplatníte vy u dodavatele). Tato nabídka je rozšířena i o možnost reklamace zakoupeného majetku. Můžete také zvolit, zda má program k jednotlivým dokladům generovat návazné doklady (vesměs skladové) – podrobnosti naleznete u jednotlivých dokladů (karty a položky dokladů).

Doklady v seznamu *Opravy* jsou dvojího druhu. Buď jste přímo koncovým zákazníkem a reklamujete u dodavatele nakoupené zboží (pak doklad zadáte přímo v seznamu bez jakékoliv vazby), nebo reklamaci původně uplatnil váš odběratel, vy ji přeberete ze seznamu *Servis* a předáváte dále dodavateli opravy. Ten může být interní (v případě, kdy provozujete vlastní opravárenské středisko), nebo externí (opravu provádí třetí fi rma). Původní doklad v seznamu *Servis* a návazný doklad v seznamu *Opravy* pak mají vytvořenou vazbu.

Doklady v *Servisu* umožňují řešení reklamací z položek prodejních dokladů, zásob či kmenových karet, je možné zadávat i neskladové položky. Reklamace (jednotlivé položky dokladu) se řeší jedním ze *Způsobů vyřízení* – je možné je vyřídit výměnou zboží, vrácením peněz (a zboží), opravou (takto vzniká vazba na doklad v seznamu *Opravy*) či zamítnutím. Na dokladech je možné zadávat zálohu, předběžnou cenu opravy i popis přijímaného zboží. Volitelně mohou vznikat navazující doklady (záloha, opravy, doklady vrácení peněz a zboží i závěrečná fakturace servisu).

Doklady v seznamu *Opravy* umožňují řešení reklamací z položek nákupních dokladů, zásob, kmenových karet či majetku a je možné zadávat i neskladové položky. *Opravy* (jednotlivé položky dokladu "předmět opravy") jsou opět řešeny *Způsobem vyřízení* – lze je vyřídit opravou zboží nebo zamítnutím opravy (v případě, že oprava není možná). K zadání materiálu či služeb na opravu slouží zvláštní druh položek "položky materiálu a práce". Na dokladech je možné zadat předběžnou cenu opravy i popis opravovaného zboží. Volitelně mohou vznikat navazující doklady (výdej použitého materiálu na opravu).

Od verze 16.000 můžete v Nastavení agendy záložka Servis definovat, zda budete používat jednoduchý servis (Servisní protokol) nebo pokročilý servis (*Karta servisu*). U jednoduchého servisu se nezobrazují volby *Opravy* a *Typy oprav*.

*Servisní protokol* u jednoduchého servisu může obsahovat vždy pouze jeden předmět servisu. Položky materiálu a služeb na opravu se zadávají přímo na *Servisním protokolu*.

Před započetím tvorby dokladů doporučujeme nastavit následující parametry:

#### **Nastavení agendy**

Na kartě *Money / Možnosti a nastavení / Nastavení agendy* záložka *Servis* slouží k nastavení parametrů u vytvářených dokladů *Servisy* a *Opravy* v modulu *Servis*.

Základní nastavení modulu *Servis*:

*Jednoduchý servis* – obsahuje pouze *Servisní protokoly* bez seznamu *Oprav* a *Typů oprav*. *Servisní protokol* může obsahovat pouze jednu položku předmětu servisu a položky materiálu a služeb pro opravu se zadávají přímo na protokolu.

*Pokročilý servis* – obsahuje seznamy *Servisy* a *Opravy*, vč. *Typů dokladů*.

Nastavení pro nové doklady Servisu:

*Druh servisu* – výběr z roletové nabídky – záruční nebo pozáruční.

*Způsob přijetí* – výběr z roletové nabídky – osobně nebo poštou.

*Způsob dodání* – výběr z roletové nabídky – osobně nebo poštou.

*Způsob vyřízení pro záruční a pozáruční servis* – z roletové nabídky vybíráte možnosti přednastavení způsobu vyřízení pro nové položky na příslušných servisech.

Sklad pro položky typu km. karta - tlačítkem \*\*\* otevřete seznam *Skladů* pro výběr. Zde určujete implicitní sklad pro servisované položky vybrané z *Kmenových karet*. Tento sklad (tedy zásoba) bude použit na všech dokladech, které vyžadují zadání zásoby (Kmenová karta a Sklad).

Uživatelská textová pole na kartě servisu - zde můžete nadefinovat vlastní popis pro nová textová pole, která se zobrazí na dokladu servisu.

Nastavení pro nové doklady *Opravy*:

*Druh opravy* – výběr z roletové nabídky – záruční nebo pozáruční.

*Způsob přijetí* – výběr z roletové nabídky – osobně nebo poštou.

*Způsob dodání* – výběr z roletové nabídky – osobně nebo poštou.

Sklad pro položky typu km. karta – tlačítkem \*\*\* otevřete seznam *Skladů* pro výběr. Zde určujete implicitní sklad pro opravované položky vybrané z *Kmenových karet*. Tento sklad (tedy zásoba) bude použit na všech dokladech, které vyžadují zadání zásoby (Kmenová karta a Sklad).

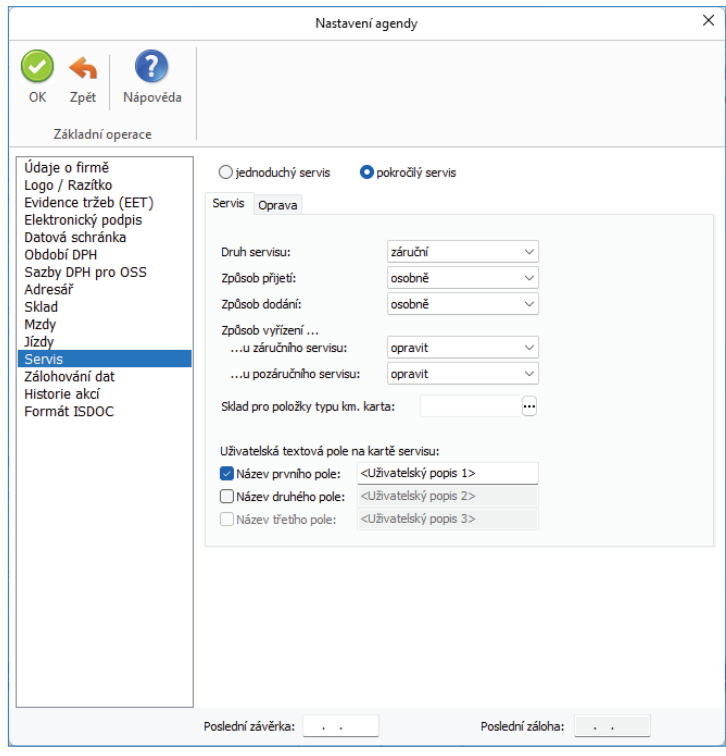

## **Nastavení účetního roku**

Na kartě *Money / Možnosti a nastavení / Nastavení účetního roku* v záložce *Servis* nastavujete *Typy dokladů* pro vytvářené doklady *Servisy* a *Opravy* v modulu *Servis*.

 UPOZORNĚNÍ: Pokud zde tyto typy dokladů nezadáte, bude v konkrétních případech použito implicitní nastavení typů dokladů z uživatelské konfigurace, což může vést k nesprávnému vytvoření návazných dokladů modulu Servis. Doporučujeme proto tyto typy dokladů pro Servis a Opravy nadefinovat.

Typy dokladů pro servis:

*Výměna zboží* – z roletové nabídky vybíráte ze seznamu *Typů skladových dokladů* pro výdejky.

*Vrácení peněz* – z roletové nabídky vybíráte ze seznamu *Typů faktur* pro vystavené dobropisy.

*Peníze vracet v hotovosti* – přepínač, kterým určujete, zda v případě vrácení peněz (dobropis faktury vystavené) si přejete pro tento doklad vytvořit automaticky uhrazující pokladní doklad. Tvorba tohoto pokladního dokladu se řídí nastavením z Uživatelské konfigurace, záložka *Platba v hotovosti*. Pokud tento přepínač nebude zatržen, případná úhrada dokladu vrácení peněz je ponechána na uživateli.

*Oprava zboží* – z roletové nabídky vybíráte ze seznamu *Typů oprav* pro návazné doklady oprav vzniklých ze Servisu.

*Výdej materiálu* – pouze pro jednoduchý servis. Z roletové nabídky vybíráte ze seznamu *Typů skladových dokladů* pro návazné výdejky dokladu *Servisního protokolu* pro jeho položky materiálu a práce.

*Fakturace* – z roletové nabídky vybíráte ze seznamu *Typů faktur* pro fakturaci servisu (faktura vystavená).

*Pokladní doklad* -– z roletové nabídky vybíráte ze seznamu *Typů uč. dokladů* pro příjmové pokladní doklady.

*Záloha* – z roletové nabídky vybíráte ze seznamu *Typů uč. dokladů* pro příjmové pokladní doklady zaplacené zálohy vzniklé z dokladu Servis.

Typy dokladů pro opravy:

*Výdej materiálu* – z roletové nabídky vybíráte ze seznamu *Typů skladových dokladů* pro návazné výdejky dokladu *Opravy* pro jeho položky materiálu a práce.

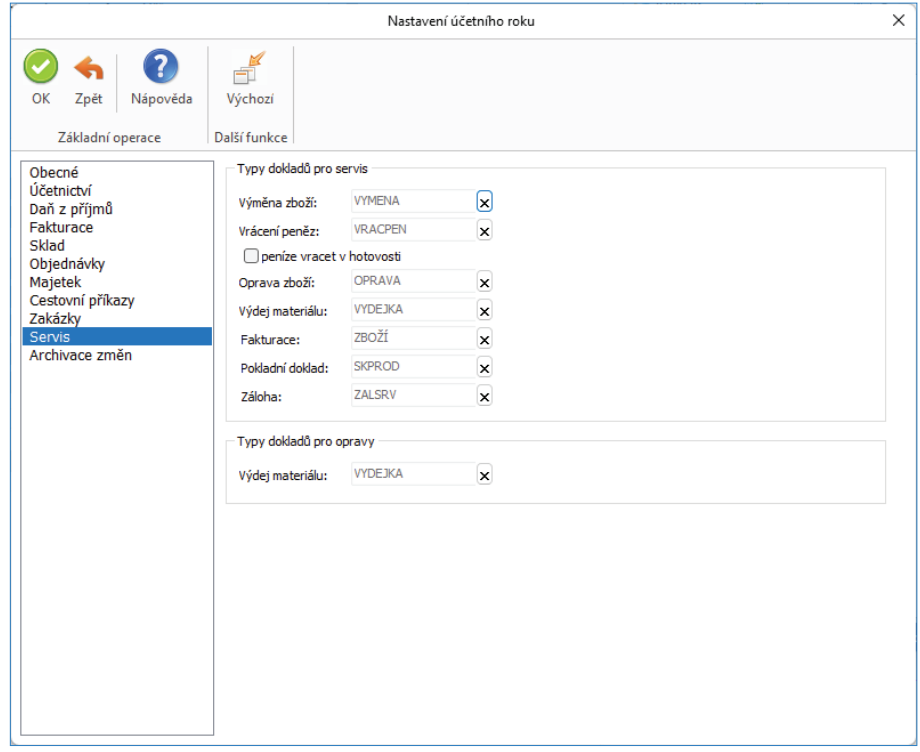

## **Nastavení Číselné řady**

Pro jednotlivé druhy dokladů *Servisů* a *Oprav* je nutné zvolit vhodné a přehledné číslování dokladů.

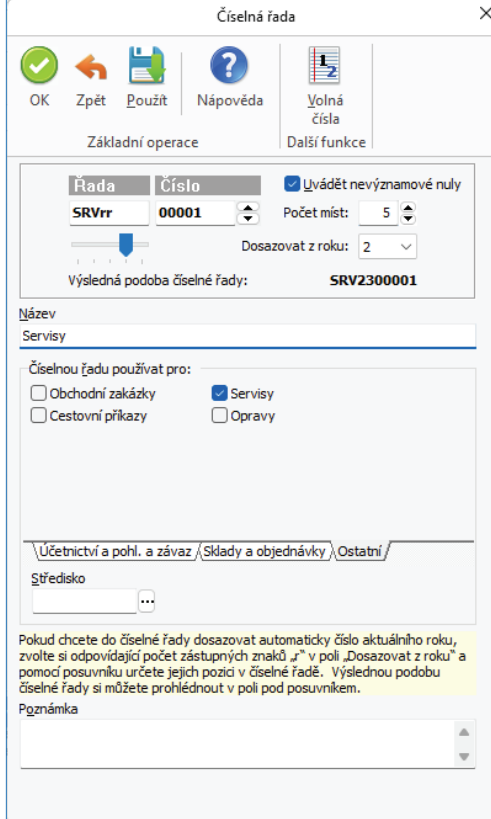

### **Nastavení Typů dokladů**

*Typy dokladů* – práci vám urychlí definice nejčastěji zadávaných parametrů pro každý druh dokladu typu Servisy a *Opravy* (číselná řada, záruční, pozáruční, středisko, zakázka, činnost, počet dní na vyřízení, atd.). Pro každý druh můžete vytvořit jeden, ale i více různých typů. Viz kapitola *Typy dokladů*.

## **Nastavení Uživatelské konfigurace**

Na kartě Money / Možnosti a nastavení / Uživatelská konfigurace se nastavení pro modul Servis dělí do záložek Servis a Oprava. Možnosti konfigurace jsou obdobné:

*Používat číselnou řadu* – implicitní nastavení *Číselné řady,* na základě které bude program generovat číslo nového dokladu. Platí v případě, kdy není do dokladu dosazena číselná řada z *Typu dokladu*.

*Počet dnů do/na vyřízení* – hodnota je použita pro výpočet standardního termínu vyřízení vydaného servisu / opravy – k aktuálnímu datu program připočte zde zadaný počet dní a výsledek dosadí do proměnné *Vyřídit do*.

*Pro nový doklad použít typ* – volíte mechanismus, jakým budou při tvorbě nových dokladů nabízeny *Typy dokladů*:

• *Vybraný* – vyberte jeden typ, podle kterého bude nový doklad vždy vyplněn. Výhodné v případě, kdy do dokladu zadáváte vždy stejné údaje.

• *Poslední* – program bez dotazování vždy dosadí do nového dokladu stejný typ, jaký byl použit při minulém otevření dokladu. Typ měníte přímo na dokladu pomocí tlačítka Typ dokladu. Použijte tehdy, když doklady vystavujete v sériích.

• *Zeptat se před vystavením* – před otevřením dokladu program nabídne seznam typů dokladů, kde si požadovaný typ vyberete. Výhodné u dokladů, jejichž typ se neustále mění (např. přijatý servis).

• *Použít přednastavení* – zvolte tehdy, kdy typy dokladů nepoužíváte. Program pak otevře doklad s vyplněnými údaji podle nastavení v levé části karty.

 POZNÁMKA: Tato nastavení se v dokladu uplatní pouze v případě, když na vedlejším přepínači pro používání typů nastavíte možnost Použít přednastavení. Jinými slovy – nastavení vybraného typu je vždy prioritní.

*Po vystavení vytisknout* – program po uložení dokladu automaticky nabídne jeho tisk.

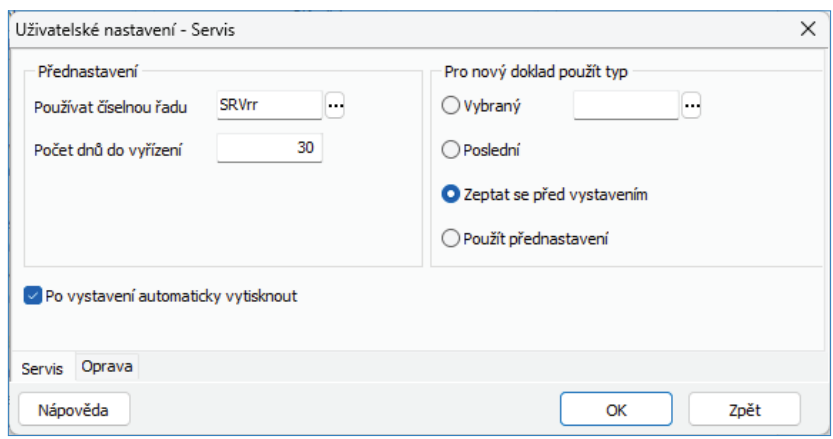

## **SERVISY**

Servisy jsou setříděny do listů podle jednotlivých roků agendy. Aktuální rok můžete měnit klepnutím na dolní záložku roku, který chcete zobrazit. Aktuálně prohlížený rok má záložku šedé barvy, ostatní roky je mají bílé.

#### *Ovládací tlačítka*

*Přidat* – podle základního nastavení v *Nastavení agendy* záložka *Servis* otevřete kartu *Servisního protokolu* v jednoduchém servisu nebo *Kartu servisu* v pokročilém servisu.

*Opravit* – otevře kartu servisu pod kurzorem k opravě.

 UPOZORNĚNÍ: Pokud k dokladu servisu existuje návazný doklad Opravy a tento je zcela vyřízen, po otevření Karty servisu se provede automaticky jeho "synchronizace" s tímto dokladem opravy. Po provedení synchronizace se položky dokladu Servis sesynchronizují s dokladem Opravy (stejný počet položek a MJ, opravené položky se označí za vyřízené, položky, které nelze opravit zůstanou nevyřízené a uživatel musí zvolit jiný způsob vyřízení těchto položek). Poznamenejme, že počet položek vlivem jejich případného rozdělení na dokladu Opravy se může před synchronizací na dokladech Servisu a Opravy lišit. To, že doklad Servisu je připraven k vyřízení (v případě existence návazných dokladů opravy je synchronizace nutnou podmínkou k tomuto vyřízení) je vizualizováno ikonou.

*Vytvořit doklad* – pomocí tohoto tlačítka můžete z dokladu *Servis* vytvořit jeho navazující doklady. Navazující doklady vyřizují konkrétní položky dokladu servis (podle jejich *Způsobu vyřízení*) nebo se týkají celého dokladu. Funkce *Vytvořit doklad* je povolena pro všechny nevyřízené doklady z jakéhokoliv účetního roku.

## *Vyřizující doklady položek*

*Výměna zboží* – vytvoří se Výdejka pro všechny nevyřízené skladové položky servisu, které mají být vyřízeny výměnou zboží. Pokud máte nastaven v konfiguraci účetního roku Typ skladového dokladu pro výměnu zboží, přebere se toto nastavení.

 POZNÁMKA: Pokud je na Skladě zakázaný výdej zásoby do mínusu, pak v případě, kdy je Způsob vyřízení nastavený jako Výměna zboží, program automaticky vygeneruje Skladovou výdejku, ale při jejím ukládání uživatele upozorní na to, že stav zásoby na skladě je nulový, a výdejku mu uložit nepovolí.

*Vrácení peněz* – vytvoří se *Faktura vystavená* – *dobropis* pro všechny nevyřízené položky servisu, které mají být vyřízeny jako vrácení peněz. Podle nastavení *Účetního roku* se přebere *Typ vystavené faktury - dobropisu*.

*Výdej materiálu na opravu* – pouze u jednoduchého servisu. Pomocí tohoto tlačítka můžete ze *Servisního protokolu* vytvořit vyřizující skladovou *Výdejku*, která bude obsahovat materiál nebo služby vynaložené na opravu z položek materiálu a práce. Funkce *Výdej materiálu*  na opravu je povolena pro všechny nevyřízené doklady z jakéhokoliv účetního roku. Pokud máte nastaven v konfiguraci účetního roku Typ *skladového dokladu* pro výdej materiálu, přebere se toto nastavení.

*Oprava* – vytvoří se doklad *Oprava* pro všechny nevyřízené položky servisu, které mají být vyřízeny jako oprava. Podle nastavení *Účetního roku* se přebere pro tento doklad *Typ opravy*.

#### POZNÁMKA:

- Pokud na vzniklém návazném dokladu opravy smažete některé z položek předmětu opravy, jsou znovu nabídnuty na dalším dokladu opravy. Tímto způsobem můžete docílit toho, že různé opravované položky jsou vyřizovány různými doklady opravy s různými dodavateli těchto oprav. Tato vlastnost je určena pro možnost opravovat různé položky u různých opravců (dodavatelů opravy).

- Pokud je opravovaná položka na dokladu opravy vyřízena jako "nelze opravit", máte možnost na synchronizovaném dokladu servisu zvolit jiný způsob vyřízení této položky (výměna zboží, vrácení peněz, zamítnuto). V tomto případě je zachována původní vazba této položky na doklad opravy. Viz tlačítko Vazby.

#### *Navazující doklady servisu*

*Záloha* – jde o přijetí zálohy na předpokládanou opravu. Vytvoří se doklad *Pokladna příjem*. Doklad na zálohu je možné generovat pouze v případě, že na Kartě servisu máte zadánu výši zálohy na opravu. Pokud máte nastaven v konfiguraci účetního roku Typ pokladního *dokladu* pro zálohu, přebere se toto nastavení.

Fakturace servisu – vytvoří se Faktura vystavená. Pokud máte nastaven v konfiguraci účetního roku Typ dokladu pro fakturaci servisu, přebere se toto nastavení. Doklad fakturace servisu může vzniknout pouze tehdy, pokud doklad servisu obsahuje položky, které jsou vyřizovány návaznými doklady opravy, které obsahují nenulové ceny položek opravy, a tyto položky servisu jsou vyřízené. Zároveň musí být vyřízeny všechny položky dokladu servis (doklad samotný být vyřízen nemusí). Částka faktury se kalkuluje ze všech návazných dokladů oprav z jejich položek materiálu a práce, a to v prodejních cenách definovaných na těchto položkách. Stručně řečeno: fakturuje se částka za materiál a služby, a to v běžných prodejních cenách, vynaložené na opravu.

#### UPOZORNĚNÍ:

- Nabídka vzniku návazných dokladů vzniká automaticky při ukládání nového dokladu Servisu, pokud je splněna podmínka jejich vzniku. Výjimku tvoří doklad fakturace servisu, který se automaticky nabízí i při uložení opravovaného dokladu pozáručního servisu. Můžete však tuto tvorbu odmítnout a doklady vytvořit v Seznamu servisů pomocí tlačítka Vytvořit doklad následně. Vznik návazných vyřizujících dokladů položek automaticky vyřizuje příslušné položky.

- Pokud na položce zvolíte sami, že je vyřízená, návazný doklad nikdy nevzniká! Tímto způsobem můžete ovlivnit tvorbu navazujících dokladů.

Pokladní doklad - vytvoří se Příjmový pokladní doklad. Pokud máte nastaven v konfiguraci účetního roku Typ dokladu pro tvorbu pokladního dokladu servisu, přebere se toto nastavení. Pokladní doklad u pokročilého servisu může vzniknout pouze tehdy, pokud doklad servisu obsahuje položky, které jsou vyřizovány návaznými doklady opravy a doklad servisu je vyřízený. V případě jednoduchého servisu musí mít *Servisní protokol* vyplněno *Datum vyřízení.* Další podmínkou je, že nebyla provedena fakturace servisu ani vytvořen pokladní doklad na servis. Částka pokladního dokladu se kalkuluje ze všech návazných dokladů oprav z jejich položek materiálu a práce, a to v prodejních cenách definovaných na těchto položkách. Stručně řečeno: do pokladního dokladu vstupuje částka za materiál a služby, a to v běžných prodejních cenách, vynaložené na opravu.

Běžně se pokladní doklad servisu vystavuje na jeden doklad servisu, který je v seznamu Servisů "pod kurzorem". Pokud vyberete (označíte) více servisů, a tyto mají stejného Odběratele, můžete vytvořit souhrnný pokladní doklad servisů.

#### *Ovládací tlačítka*

Jednoduchý filtr – slouží k omezení množiny zobrazovaných položek seznamu, je tedy vhodný zejména v případě, kdy potřebujete vidět pouze některé položky podle vámi stanovených pravidel (např. vystavené doklady v daném měsíci, pro zvolenou skupinu zákazníků atd.). Pomocí rychlého filtru Jen nevyřízené se nebudou v seznamu zobrazovány již vyřízené servisy.

*Vyřízeno / Nevyřízeno* – po zatržení políčka nebudou v seznamu zobrazovány již vyřízené servisy.

*Vazby* – zobrazení předchůdců a následovníků k aktuálnímu dokladu, viz *Vazby* dokladu. Poznamenejme, že ve vazbách dokladu *Servis* uvidíte nejen všechny vyřizující doklady položek a navazující doklady servisu (následovníci), ale i případné doklady servisovaných položek prodeje (předchůdci).

#### *Tisk* – v seznamu servisů můžete tisknout:

- *Servisní protokol*  vytiskne se doklad servisu.
- *Seznam servisů* v průvodci tiskem nastavujete parametry tisku a jeho třídění.

• *Servisované položky* – sestava umožňuje tisk všech servisovaných položek, neskladové položky do sestavy nevstupují. Zadáváte období, ve kterém si přejete sledovat servisované položky (rozsah období určuje i hospodářské roky, ze kterých se budou data načítat). Volitelně můžete zadat i období pro porovnání s prodeji. Pokud je zadáte, program vypíše informaci o procentuálním poměru servis vůči prodeji. Sestava umožňuje další filtraci, třídění a seskupování dle zvolených parametrů.

Tlačítkem *Přídat* v seznamu *Servisů* otevřete kartu *Servisního protokolu* v jednoduchém servisu nebo *Kartu servisu* v pokročilém servisu (podle *Nastavení agendy* záložka *Servis*).

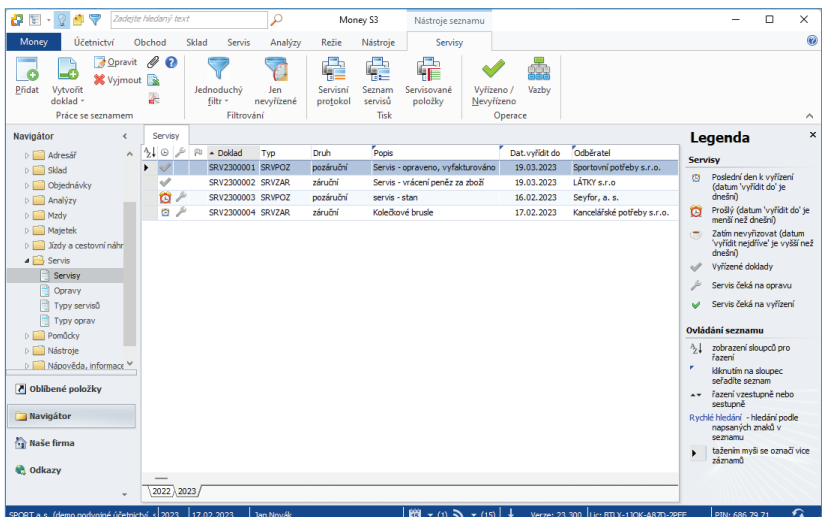

## **Servisní protokol**

Karta *Servisní protokol* se zobrazí při zapnutém nastavení jednoduchého servisu v *Nastavení agendy* záložka *Servis*. *Servisní protokol* může obsahovat vždy pouze jeden předmět servisu. Položky materiálu a služeb na opravu se zadávají přímo na *Servisním protokolu*.

#### *Popis dokladu*

Doklad číslo – v Uživatelské konfiguraci lze zadat vlastní číselnou řadu nejen pro každý druh servisních dokladů, ale lze si vytvořit i několik *Typů* s vlastní číselnou řadou pro každý z těchto druhů dokladů.

*Popis předmětu servisu* – libovolně dlouhý popis, který slouží pro vaši orientaci. Při editaci se do popisu automaticky doplňuje text z vkládané položky (položka prodeje, položka nákupu, položka dřívějšího servisu, popis zásoby, kmenové karty, majetku).

*Způsob vyřízení* – určuje způsob vyřízení servisované položky. V závislosti na této proměnné (a přepínače Vyřízeno) mohou vznikat tzv. Vyřizující doklady položek.

Možnosti jsou tyto:

- *Výměna zboží* položka je vyřizována výměnou zboží. Může vznikat vyřizující doklad (skladová výdejka).
- *Vrácení peněz*  položka je vyřizována jako vrácení peněz. Může vznikat vyřizující doklad (dobropis faktury vydané).
- *Opravit* položka je vyřizována opravou. Na *Servisním protokolu* v záložce *Materiál a práce* zadáváte položky pro opravu.

• *Opraveno* – způsob vyřízení opraveno znamená, že *Servisní protokol* bude vyřízený a je možné vytvořit *Vyřizující doklady* nebo *Navazující doklady.*

- *Nelze opravit*  uživatel má možnost položku vyřídit jiným způsobem (např. vrácení peněz, výměna zboží nebo zamítnuto).
- *Zamítnuto* servisovaná položka je servisním technikem zamítnuta (např. poškozené zboží).
- *Druh servisu* výběr druhu servisu z roletové nabídky záruční nebo pozáruční.

*Doklad pořízení –* doklad, kterým byl předmět servisu pořízen (např. číslo prodejního nebo nákupního dokladu). Datum dokladu pořízení je společně s délkou záruční doby důležitý pro stanovení druhu servisu (záruční nebo pozáruční servis).

 *Záruční doba - typ* – z rolovacího seznamu vyberte druh záruční doby, v případě skladových položek se údaj přebírá z *Karty zásoby*.

 *Dodavatel opravy –* tlačítkem můžete vybrat dodavatele z *Adresáře*.

 *Závada, Způsob odstranění, Stav přijetí* – pole pro podrobnější popis servisové položky. Zadaný text se rovněž tiskne na dokladu.

 *Způsob přijetí -* vybíráte z roletové nabídky – osobně nebo poštou.

*Způsob dodání* - vybíráte z roletové nabídky – osobně nebo poštou.

 *Datum vystavení* – datum pořízení dokladu do počítače. Program implicitně nabízí aktuální datum.

 *Datum vyřízení* – značí vyřízení celého dokladu. Pokud nastavíte *Způsob vyřízení* "opraveno", pak se toto datum automaticky dolní podle aktuálního data. Stejně tak pokud doplníte *Datum vyřízení,* změní se Způsob vyřízení na "opraveno". Následně je možné vytvořit V*yřizující doklady* nebo *Navazující doklady*.

*Vyřídit nejdříve* – datum, do kterého není třeba vyřizovat servis.

Vyřídit do - datum, do kterého se má servis vyřídit. Program toto datum automaticky navýší o Počet dní do vyřízení od data Vyřidit nejdříve (pokud je toto datum prázdné, pak k datu Vystavení), v případě, kdy máte v *Uživatelské konfi guraci* zadán tento *Počet dní do vyřízení,* nebo když jste použili *Typ dokladu* s tímto údajem.

Pokud při vystavování nebo opravě dokladu změníte datum *Vystavení,* kliknutím na datum *Vyřídit do* se provede přepočet data vyřízení podle nastavení v Uživatelské konfiguraci nebo Typu dokladu.

*Dodavatel předmětu servisu* – tlačítkem můžete vybrat dodavatele z *Adresáře*.

*Datum exspirace* – datum, do kdy je zboží použitelné.

*Vyřízeno dokladem* – při tvorbě *Vyřizujících dokladů* se doplní číslo dokladu.

*Čárový kód, Katalog* – skladové položky mají údaj doplněný a needitovatelný.

*Stav počitadla* – zde můžete zadat stav libovolného počítadla servisované položky. Stav je editovatelný pouze tehdy, pokud je Počet MJ servisované položky roven jedné.

*Poslední stav ze dne* – zde se zobrazuje poslední stav počítadla, pokud jde o položku s výrobním číslem a položka již byla někdy servisována. Současně se zobrazí i datum, ze kterého dne je tento stav.

*MJ počítadla* – zde zadáváte MJ počítadla.

 Příklad: Servisovaný kopírovací stroj s v.č. 12035 měl při posledním servisu stav počítadla 2400 listů. Při opakovaném servisu se tento stav zvýšil na 4800 listů.

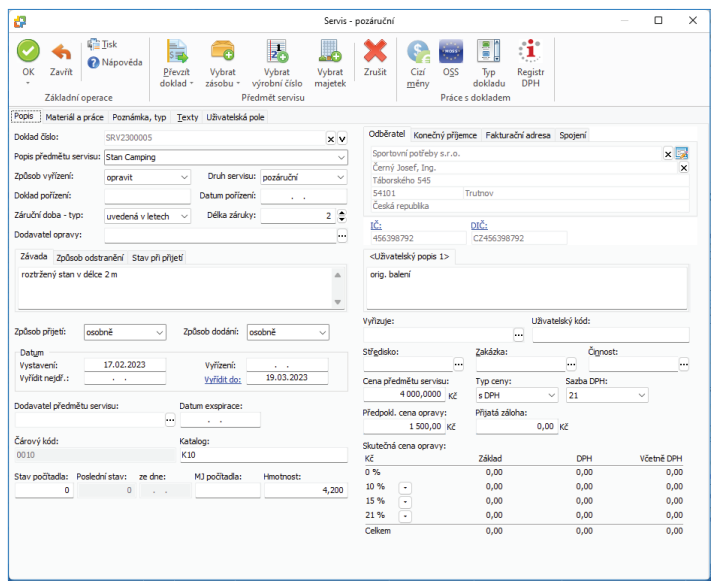

#### *Hmotnost* - pole pro doplnění hmotnosti.

*Odběratel* – v pravém horním rohu zadáváte adresu až ve třech variantách – v záložkách *Odběratel*, *Konečný příjemce* a *Fakturační adresa*. Všechny adresy můžete vybrat z *Adresáře* poklepáním na ikonu pokud tak učiníte v první záložce, přenesou se do všech záložek příslušné varianty vybrané adresy (Provozovna, Obchodní jméno a Fakturační adresa). Do dokladu se po výběru odběratele z *Adresáře* doplní *Kontaktní osoba* jednatele. Tlačítkem **111** na druhém řádku můžete vybrat i jinou Kontaktní osobu ze seznamu. Tlačítkem otevřete pro editaci *Kartu adresy* z *Adresáře*.

 POZNÁMKA: Pro odeslání dokladu odběrateli e-mailem můžete výběrem Kontaktní osoby s e-mailovou adresou odeslat doklad přímo vybrané osobě. V opačném případě se do dokladu přebírá e-mailová adresa z Karty adresáře.

*Rychlý výběr adresy* – editační pole pro název adresy umožňuje i tzv. rychlý výběr adresy. Pokud nevyberete adresu přímo z *Adresáře* tlačítkem ", program automaticky při editaci názvu adresy nabízí podle zadaných znaků pod tímto editačním polem seznam vhodných adres (shodují se v názvu podle zadaného řetězce). Zde můžete vybrat přímo vhodnou adresu.

*IČ, DIČ* – modrý popisek pole spouští funkce ARES a VIES.

Uživatelská textová pole – v Nastavení agendy na záložce Servis můžete nadefinovat vlastní popis pro textová pole na kartě Servisního *protokolu*.

*Vyřizuje* – výběr ze seznamu *Zaměstnanců*.

**Uživatelský kód** – identifikace dokladu pomocí libovolného kódu.

Středisko, Zakázka, Činnost – dokladu můžete přiřadit tyto údaje pro další vnitrofiremní členění a jeho vyhodnocení. Při přebírání dokladů se tyto kontrolingové proměnné přebírají ze zdrojových dokladů.

*Cena předmětu servisu* – cena za jednu měrnou jednotku. Můžete ji libovolně přepsat.

*Předpokládaná cena opravy* – zde můžete zadat předpokládanou cenu opravy. Tento údaj je pouze orientační, slouží zejména pro tisk dokladu zákazníkovi a nemá žádný vliv na skutečnou cenu fakturace opravy.

*Přijatá záloha* – zde můžete zadat částku zálohy na opravu. Viz *Navazující doklady* servisu.

 POZNÁMKA: Pokud vznikne navazující doklad pro příjem zálohy (pokladna příjem), jakákoliv následná změna ceny tohoto dokladu se automaticky propisuje do této proměnné. Pokud tedy vystavíte zákazníkovi doklad o záloze, striktně nedoporučujeme jeho částku měnit.

 UPOZORNĚNÍ: Všechny výše uvedené ceny na Servisním protokolu se zadávají v domácí měně.

*Skutečná cena opravy* – v tomto poli se zobrazuje skutečná cena opravy, která se vypočítá podle zadaných položek ze záložky *Materiálu a práce* na *Servisním protokolu.* Je shodná s nabízenou cenou fakturace servisu. Pokud na dokladu neexistují žádné položky materiálu a práce, je cena nulová.

#### *Materiál a práce*

Zde zadáváte položky pro *Materiál a práci* určené k vyřízení *Servisního protokolu*.

Položky Materiálu a práce lze zadávat pouze jako novou položku nebo zásobu (tj. materiál nebo službu). Tyto položky mají povahu prodejních položek. Zde tedy zadáváte skutečnou (prodejní) cenu materiálu a služeb vynaložených na opravu položky Servisního protokolu, a odtud je tato cena přebírána do případného dokladu fakturace servisu, viz Navazující doklady servisu.

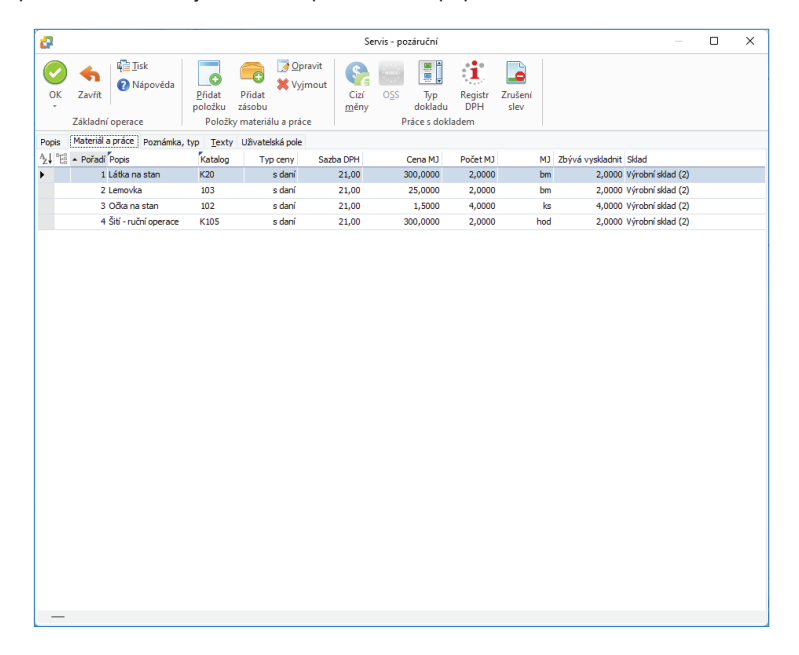

#### *Ovládací tlačítka*

*Přidat položku* – tlačítkem *Přidat* vložíte novou položku bez jakékoliv vazby na skladové hospodářství.

*Přidat zásobu* – pomocí této volby můžete do opravy přenášet položky ze skladu. Program nabídne seznam *Zásob*, ve kterém pouze označíte zásoby, jež požadujete přenést do opravy.

Další ovládací tlačítka se zobrazují pod tlačítkem *Práce s dokladem:*

*Cizí měny* – chcete-li doklad vystavit v *Cizí měně*, použijte toto tlačítko.

*MOSS* – doklady vystavené v režimu MOSS (Mini One Stop Shop), podrobnosti v Nápovědě programu.

*Typ dokladu* – při práci s dokladem můžete kdykoliv doplnit *Typ dokladu*. Je však třeba mít na paměti, že se podle zadání v typu dosadí všechny parametry včetně prázdných kolonek, může tedy dojít k vymazání již vyplněných polí.

*Registr DPH* – tlačítkem zobrazíte informační okno s výsledkem, zda se jedná o spolehlivého plátce DPH. Ve spodní části se zobrazuje seznam zveřejněných bankovních účtů. Automatickou kontrolu spolehlivosti si můžete nastavit v Uživatelské konfiguraci. Současně si také můžete nastavit načtení bankovních účtů z Registru plátců DPH přímo na Kartu adresáře v Uživatelské konfiguraci.

*Zrušení slev* – stiskem tlačítka zrušíte veškeré slevy na dokladu i v jednotlivých položkách.

## *Karta položky Materiál a práce*

#### *Popis, cena*

*Popis* – popis zboží, u skladových položek se přebírá ze skladové karty. Pokud máte na *Kmenové kartě* zadány další popisy pro zásobu, zobrazí se roletová nabídka pro výběr.

*Katalog* – katalogové číslo zboží.

*Cena* – cena za jednu měrnou jednotku. Můžete ji libovolně přepsat.

*Sleva* – sleva v % pro položku.

*Typ ceny, Sazba DPH* – určujete, zda a v jaké sazbě bude do Ceny započteno DPH.

*Cenová hladina* – u položek ze skladu program automaticky dosazuje cenovou hladinu na základě údajů v *Kartě adresáře* u odběratele a v *Kartě zásoby* nebo v některém z přiřazených *Ceníků*. Z roletové nabídky je možné cenovou hladinu změnit.

*Ceník* – u položek ze skladu automaticky program dosazuje ceny podle nastaveného *Ceníku* v *Kartě adresáře* u odběratele. Z roletové nabídky je možné ceník změnit.

 POZNÁMKA: Pokud má odběratel v kartě adresáře zadáno více Cenových hladin, případně Ceníků, v nastavení Skladu zvolíte, jakou cenu má program upřednostnit (Způsob výběru ceny).

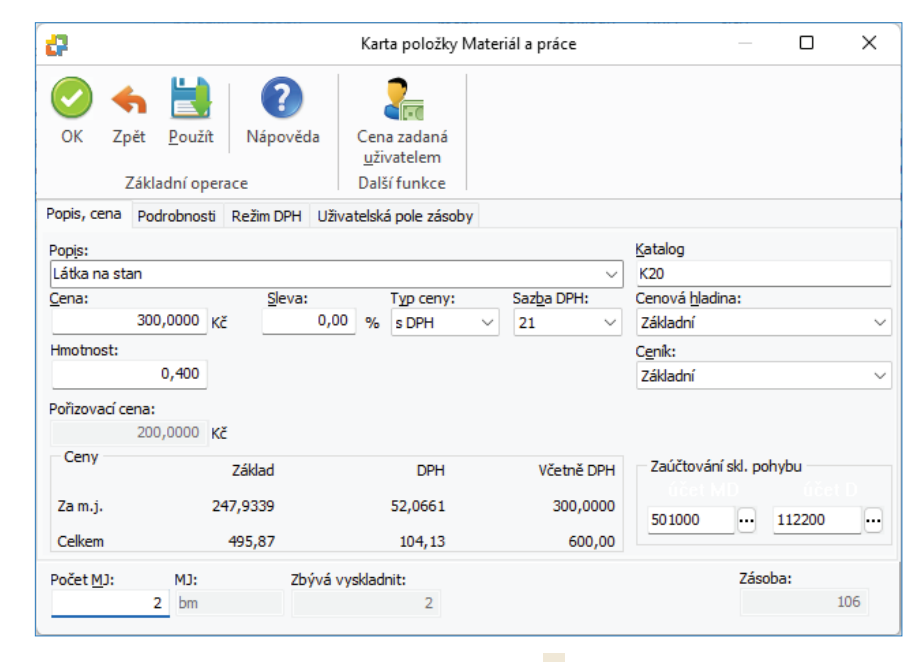

*Dodavatel* – pro neskladové položky můžete tlačítkem "vybrat dodavatele z Adresáře.

*Hmotnost* – pole pro doplnění hmotnosti.

*Výrobní číslo* – pro neskladové položky doplníte výrobní číslo.

*Datum exspirace* – datum, do kdy je zboží použitelné.

*Datum nákupu* – pro neskladové položky doplníte datum nákupu.

*Počet MJ, MJ* – počet kusů v hlavní nebo vedlejší měrné jednotce (např. kg, dkg apod.). Podrobnosti o MJ na *Kmenové kartě*.

*Zásoba* – skutečný stav zásoby na skladě je uveden v měrných jednotkách.

#### *Podrobnosti*

*Pořadí* – pořadí položky dokladu při tisku.

*Stav počitadla* – zde můžete zadat stav libovolného počítadla servisované položky. Stav je editovatelný pouze tehdy, pokud je *Počet MJ* servisované položky roven jedné.

*Poslední stav ze dne* – zde se zobrazuje poslední stav počítadla, pokud jde o položku s výrobním číslem a položka již byla někdy servisována. Současně se zobrazí i datum, ze kterého dne je tento stav.

*MJ počítadla* – zde zadáváte MJ počítadla.

Dále můžete vybrat Zakázku, Činnost a Středisko.

Příklad: Servisovaný kopírovací stroj s v.č. 12035 měl při posledním servisu stav počítadla 2400 listů. Při opakovaném servisu se tento stav zvýšil na 4800 listů.

*Záruční doba* – z rolovacího seznamu vyberte druh záruční doby, v případě skladových položek je údaj již nastaven.

*Čárový kód, Zkratka, PLU* – skladové položky mají údaje také doplněné a needitovatelné.

 POZNÁMKA: Pokud vyplníte na kartě Skladu Středisko, bude toto dosazováno automaticky na položky dokladů s zásobou tohoto

skladu.

#### *Skladová položka s výrobními čísly*

Na kartě položky *Zásoby* ze skladu s výrobními čísly (volba *Přidat zásobu/Zásobu*) není možné zadat počet měrných jednotek, protože ten je programem generován podle počtu vybraných výrobních čísel. Po výběru položky s evidencí výrobních čísel se zobrazí nejprve *Seznam výrobních čísel,* která již byla ze skladu prodána. Z karty položky otevřete seznam výrobních čísel pomocí tlačítka *Vybrat v*ýrobní číslo.

#### *Ovládací tlačítka*

Cena zadaná uživatelem - pomocí tohoto tlačítka je možné zafixovat jednotkovou prodejní cenu. Při aktivním přepínači nedochází ke změně této ceny podle nastaveného prodejního ceníku, cenové hladiny, množstevních limitů a to včetně ceníků a cenových hladin přiřazených adrese dokladu. Pokud uživatel na položce dokladu ručně změní prodejní jednotkovou cenu, pak se automaticky toto tlačítko označí jako aktivní.

#### *Poznámka, typ*

*Typ* – pokud jste při pořizování dokladu použili některý z připravených typů, vidíte v tomto poli jeho Zkratku.

#### *Texty*

Zde můžete zadat texty, které chcete na dokladu vytisknout. Lze přebrat z typu dokladu.

#### **Ovládací tlačítka**

*Tisk* – tlačítkem vytisknete *Servisní protokol* a současně se karta dokladu uloží a zavře.

m POZNÁMKA: Výběr tisku dokladů je možné nastavit v Uživatelské konfiguraci nebo na Typu dokladu. Nastavení tisku dokladů z Typu dokladu má přednost před Uživatelskou konfigurací.

Položky do *Servisního protokolu* vkládáte pomocí těchto voleb:

### *Převzít doklad*

• Převzít položku prodeje – umožňuje vybrat zásobu, která byla již dříve vyskladněna prodejním dokladem. Zobrazí se seznam, který obsahuje záložky *Vystavené faktury* a *Skladové doklady*. V horní části se zobrazuje seznam dokladů a ve spodní části okna jednotlivé položky dokladu. Zde si vyberete položku do karty servisu.

 POZNÁMKA: Za prodejní doklady se nepovažují dobropisy, stornované a stornující doklady a rovněž tak položky typu vratka.

• Převzít položku dřívějšího servisu – zobrazí se seznam, který obsahuje seznam dřívějších servisů. V horní části se zobrazuje seznam dokladů a ve spodní části okna jednotlivé položky dokladu. Zde si vyberete položku do karty servisu. U jednoduchého servisu se převezmou i položky materiálu a práce z jednoduchého servisu pouze v případě, že je tento seznam na *Servisním protokolu* prázdný.

• Převzít položku nákupu – umožňuje vybrat zásobu, která byla již dříve naskladněna nákupním dokladem. Zobrazí se seznam, který obsahuje záložky *Přijaté faktury* a *Skladové doklady.* V horní části se zobrazuje seznam dokladů a ve spodní části okna jednotlivé položky dokladu. Zde si vyberete položku do karty Servisního protokolu.

 POZNÁMKA: Za nákupní doklady se nepovažují dobropisy, stornované a stornující doklady a rovněž tak položky typu vratka.

#### *Vybrat zásobu*

• Vybrat zásobu – pomocí této volby můžete do *Servisního protokolu* vybrat položku ze skladu. Program nabídne seznam *Zásob*, ve kterém vyberete zásobu, jež požadujete přenést do *Servisního protokolu*.

• Vybrat kmenovou kartu – otevřete seznam *Kmenových karet* pro výběr. Umožňuje zadat servisovanou položku bez vazby na sklad.

**□** UPOZORNĚNÍ: U těchto voleb se nenabízí zásoby a kmenové karty typu "sada", jelikož jejich rozpadem se tvoří více položek.

*Vybrat výrobní číslo* – zobrazí se Seznam hledání výrobního čísla pro zadání a vyhledání výrobního čísla.

*Vybrat majetek* -– otevřete seznam majetku pro výběr. Seznam má spodní záložky pro Investiční a Leasingový majetek. Tuto volbu zvolíte v případě, že potřebujete servisovat vlastní majetek nebo jej reklamovat u dodavatele.

*Cizí měny* – chcete-li doklad vystavit v *Cizí měně*, použijte toto tlačítko.

*MOSS* – doklady vystavené v režimu MOSS (Mini One Stop Shop), podrobnosti v Nápovědě programu.

*Typ dokladu* – při práci s dokladem můžete kdykoliv doplnit *Typ dokladu*. Je však třeba mít na paměti, že se podle zadání v typu dosadí všechny parametry včetně prázdných kolonek, může tedy dojít k vymazání již vyplněných polí.

*Registr DPH* -– tlačítkem zobrazíte informační okno s výsledkem, zda se jedná o spolehlivého plátce DPH. Ve spodní části se zobrazuje seznam zveřejněných bankovních účtů. Automatickou kontrolu spolehlivosti si můžete nastavit v Uživatelské konfiguraci. Současně si také můžete nastavit načtení bankovních účtů z Registru plátců DPH přímo na *Kartu adresáře* v *Uživatelské konfi guraci*.

 POZNÁMKA: Pokud vyberete servisovanou položku z prodejního nebo nákupního dokladu, je měna servisu určena měnou tohoto dokladu a nelze změnit. Měna rovněž nelze změnit pokud již vznikl k dokladu servisu návazný doklad Opravy.

### **Karta servisu**

*Karta servisu s*e zobrazí při zapnutém nastavení pokročilého servisu v *Nastavení agendy* záložka *Servis*.

### *Popis dokladu*

Doklad číslo – v Uživatelské konfiguraci lze zadat vlastní číselnou řadu nejen pro každý druh servisních dokladů, ale lze si vytvořit i několik *Typů* s vlastní číselnou řadou pro každý z těchto druhů dokladů.

*Popis* – libovolně dlouhý popis, který slouží pro vaši orientaci. Při editaci se do popisu automaticky doplňuje text z první zařazené položky a naopak – první řádek z popisu se automaticky přenáší do názvu první nově vkládané položky (ne skladové).

*Druh* – výběr druhu servisu z roletové nabídky - záruční nebo pozáruční.

*Způsob přijetí* – vybíráte z roletové nabídky - osobně nebo poštou.

*Způsob dodání* – vybíráte z roletové nabídky - osobně nebo poštou.

*Datum vystavení* – datum pořízení dokladu do počítače. Program implicitně nabízí aktuální datum.

*Datum vyřízení* – značí vyřízení celého dokladu. Doklad jako celek nemusí být vyřízen, i když jsou vyřízeny všechny jeho položky. Tato možnost je programem v tomto případě pouze nabídnuta. Pokud vyplníte datum vyřízení ručně, jsou při uložení, pokud je to možné, tímto datem vyřízeny i všechny doposud nevyřízené položky.

*Vyřídit nejdříve* – datum, do kterého není třeba vyřizovat servis.

*Vyřídit do* – datum, do kterého se má servis vyřídit. Program toto datum automaticky navýší o Počet dní do vyřízení od data *Vyřídit nejdříve*, v případě, kdy máte v *Uživatelské konfi guraci* zadán tento *Počet dní do vyřízení*, nebo když jste použili *Typ dokladu* s tímto údajem.

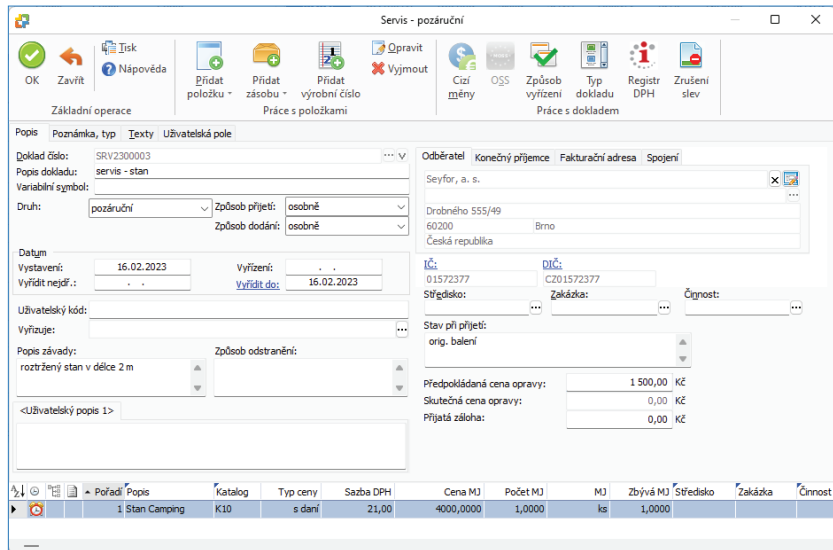

**Uživatelský kód - identifikace dokladu pomocí libovolného kódu.** 

*Vyřizuje* – výběr ze seznamu *Zaměstnanců*.

*Závada, Způsob odstranění, Stav přijetí* – pole pro podrobnější popis servisovaných položek. Zadané texty se rovněž tisknou na dokladu.

*Uživatelská textová pole* – v *Nastavení agendy* na záložce *Servis* můžete nadefi novat vlastní popis pro textová pole na kartě *Servisu*.

*Odběratel* – v pravém horním rohu zadáváte adresu až ve třech variantách – v záložkách *Odběratel*, *Konečný příjemce* a *Fakturační adresa*. Všechny adresy můžete vybrat z *Adresáře* poklepáním na ikonu ; pokud tak učiníte v první záložce, přenesou se do všech záložek příslušné varianty vybrané adresy (Provozovna, Obchodní jméno a Fakturační adresa). Do dokladu se po výběru odběratele z Adresáře doplní Kontaktní osoba jednatele. Tlačítkem <sup>111</sup> na druhém řádku můžete vybrat i jinou Kontaktní osobu ze seznamu. Tlačítkem **z**otevřete pro editaci Kartu adresy z Adresáře.

 POZNÁMKA: Pro odeslání dokladu odběrateli e-mailem můžete výběrem Kontaktní osoby s e-mailovou adresou odeslat doklad přímo vybrané osobě. V opačném případě se do dokladu přebírá e-mailová adresa z Karty adresáře.

*Rychlý výběr adresy* – editační pole pro název adresy umožňuje i tzv. rychlý výběr adresy. Pokud nevyberete adresu přímo z *Adresáře* tlačítkem ", program automaticky při editaci názvu adresy nabízí podle zadaných znaků pod tímto editačním polem seznam vhodných adres (shodují se v názvu dle zadaného řetězce). Zde můžete vybrat přímo vhodnou adresu.

*IČ, DIČ* – modrý popisek pole spouští funkce ARES a VIES.

Středisko, Zakázka, Činnost – dokladu můžete přiřadit tyto údaje pro další vnitrofiremní členění a jeho vyhodnocení.

*Předpokládaná cena opravy* – zde můžete zadat předpokládanou cenu opravy na opravované položky, pokud doklad servisu takové obsahuje. Viz *Navazující doklady servisu* (fakturace servisu). Tento údaj je pouze orientační, slouží zejména pro tisk dokladu zákazníkovi a nemá žádný vliv na skutečnou cenu fakturace opravy.

*Skutečná cena opravy* – v tomto poli se zobrazuje skutečná cena opravy (položky materiálu a práce návazných dokladů opravy). Je shodná s nabízenou cenou fakturace servisu. Pokud návazné doklady neexistují, resp. nemají žádné položky materiálu a práce, je cena nulová.

*Přijatá záloha* – zde můžete zadat částku zálohy na opravované položky, pokud doklad servisu takové obsahuje. Viz *Navazující doklady servisu*.

 POZNÁMKA: Pokud vznikne navazující doklad pro příjem zálohy (pokladna příjem), jakákoliv následná změna ceny tohoto dokladu se automaticky propisuje do této proměnné. Pokud tedy vystavíte zákazníkovi doklad o záloze, striktně nedoporučujeme jeho částku měnit.

## *Poznámka, typ*

*Typ* – pokud jste při pořizování dokladu použili některý z připravených typů, vidíte v tomto poli jeho Zkratku.

#### *Texty*

Zde můžete zadat texty, které chcete na dokladu vytisknout. Lze přebrat z typu dokladu.

#### *Ovládací tlačítka*

*Tisk* – tlačítkem vytisknete doklad a současně se karta dokladu uloží a zavře.

Položky do servisu vkládáte pomocí těchto voleb:

*Přidat položku* – tlačítkem otevřete nabídku s následujícími možnostmi vložení položek:

• *Novou položku* – tímto způsobem vložíte do karty servisu novou položku bez jakékoliv vazby na skladové hospodářství. Tato volba je přístupná i uživatelům, kteří nemají zakoupen modul Sklady.

• *Položku prodeje* – umožňuje vybrat zásobu, která byla již dříve vyskladněna prodejním dokladem. Zobrazí se seznam, který obsahuje záložky *Vystavené faktury* a *Skladové doklady*. V horní části se zobrazuje seznam dokladů a ve spodní části okna jednotlivé položky dokladu. Zde si vyberete položku do karty servisu.

 POZNÁMKA: Za prodejní doklady se nepovažují dobropisy, stornované a stornující doklady a rovněž tak položky typu vratka.

#### *Přidat zásobu*

• *Zásobu* – pomocí této volby můžete do servisu přenášet položky ze skladu. Program nabídne seznam *Zásob*, ve kterém pouze označíte zásoby, jež požadujete přenést do servisu.

• *Kmenovou kartu* – otevřete seznam *Kmenových karet* pro výběr. Umožňuje zadat servisovanou položku bez vazby na sklad.

*Cizí měny* – chcete-li doklad vystavit v Cizí měně, použijte toto tlačítko.

*MOSS* – doklady vystavené v režimu MOSS (Mini One Stop Shop), podrobnosti v Nápovědě programu.

*Způsob vyřízení* – tímto tlačítkem můžete rozdělit položku pod kurzorem na více položek, nastavit způsob vyřízení a vyřízenost položky. Po stisku tlačítka se zobrazí okno *Způsob vyřízení* pro položku pod kurzorem. Zde můžete rozdělit počet MJ položky na vybrané způsoby vyřízení. Tlačítkem *Přidat* přidáte řádek, kde zadáváte počet MJ a způsob vyřízení. Pro jednu položku servisu tak můžete rozdělit její počet MJ na různé způsoby vyřízení. Viz *Karta položky servisu*.

 POZNÁMKA: Tímto tlačítkem nelze měnit MJ položky, pokud servisovaná položka umožňuje i vedlejší MJ.

*Typ dokladu* – při práci s dokladem můžete kdykoliv doplnit *Typ dokladu*. Je však třeba mít na paměti, že se podle zadání v typu dosadí všechny parametry včetně prázdných kolonek, může tedy dojít k vymazání již vyplněných polí.

*Registr DPH* – tlačítkem zobrazíte informační okno s výsledkem, zda se jedná o spolehlivého plátce DPH. Ve spodní části se zobrazuje seznam zveřejněných bankovních účtů. Automatickou kontrolu spolehlivosti si můžete nastavit v Uživatelské konfiguraci. Současně si také můžete nastavit načtení bankovních účtů z Registru plátců DPH přímo na *Kartu adresáře v Uživatelské konfiguraci*.

*Zrušení slev* – stiskem tlačítka zrušíte veškeré slevy na dokladu i v jednotlivých položkách.

#### *Karta položky servisu*

Karty položek servisních dokladů se poněkud liší podle toho, zda se jedná o položku pořízenou ze skladu či položku bez vazby na sklad, kmenovou kartu či výběr položky z prodejního dokladu.

#### *Popis, cena*

*Popis* – popis zboží , u skladových položek se přebírá ze skladové karty. Pokud máte na *Kmenové kartě* zadány další popisy pro zásobu, zobrazí se roletová nabídka pro výběr.

*Katalog* – katalogové číslo zboží.

*Cena* – cena za jednu měrnou jednotku. Můžete ji libovolně přepsat.

*Sleva* – sleva v % pro položku.

*Typ ceny, Sazba DPH* – určujete, zda a v jaké sazbě bude do Ceny započteno DPH.

*Cenová hladina* – u položek ze skladu program automaticky dosazuje cenovou hladinu na základě údajů v *Kartě adresáře* u odběratele a v *Kartě zásoby* nebo v některém z přiřazených Ceníků.

*Ceník* – u položek ze skladu automaticky program dosazuje ceny podle nastaveného *Ceníku* v *Kartě adresáře* u odběratele. Z roletové nabídky je možné ceník změnit.

 POZNÁMKA: Pokud má odběratel v kartě adresáře zadáno více Cenových hladin, případně Ceníků, v nastavení Skladu zvolíte, jakou cenu má program upřednostnit (Způsob výběru ceny).

*Hmotnost* - pole pro doplnění hmotnosti.

*Výrobní číslo* - pro neskladové položky doplníte výrobní číslo.

*Datum exspirace* - datum, do kdy je zboží použitelné.

Cena zadaná uživatelem – pomocí tohoto přepínače je možné zafixovat jednotkovou prodejní cenu. Při zaškrtnutém přepínači nedochází ke změně této ceny podle nastaveného prodejního ceníku, cenové hladiny, množstevních limitů a to včetně ceníků a cenových hladin přiřazených adrese dokladu. Pokud uživatel na položce dokladu ručně změní prodejní jednotkovou cenu, pak se automaticky tento přepínač zaškrtne.

*Poř. cena aktuální* – jedná se o aktuální pořizovací cenu, která se v případě ocenění skladu váženým průměrem přebírá z *Karty zásoby* cena za mj. nebo v případě FIFO - skutečná cena podle dodávek.

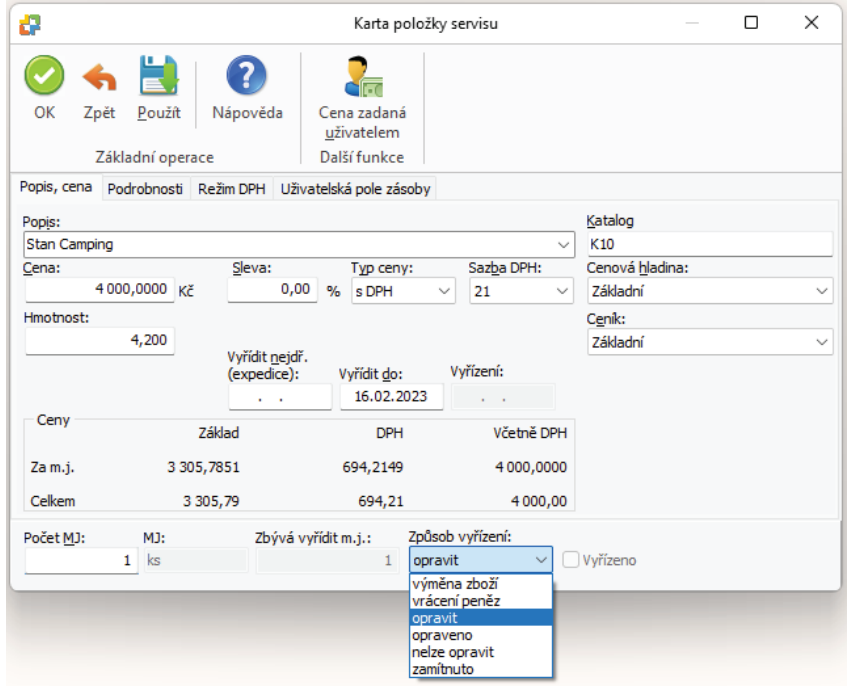

*Vyřídit nejdříve* – na položkách můžete zadávat toto datum pro každou položku jednotlivě. Implicitně se u nové položky přebírá z hlavičky dokladu.

*Vyřídit do* – na položkách můžete zadávat toto datum pro každou položku jednotlivě. Implicitně se u nové položky přebírá z hlavičky dokladu.

*Vyřízení* – datum se doplní automaticky po vyřízení položky. Položku lze vyřídit ručně pomocí přepínače *Vyřízeno*, nebo vznikem vyřizujícího dokladu.

*Počet MJ, MJ* – počet kusů v hlavní nebo vedlejší měrné jednotce (např. kg, dkg apod.). Podrobnosti o MJ na *Kmenové kartě.*

*Zbývá vyřídit MJ* – počet měrných jednotek, které ještě nejsou vyřízeny. Položka servisu může být pouze zcela vyřízena (potom Zbývá vyřídit MJ = 0), nebo zcela nevyřízená (potom Zbývá vyřídit MJ = Počet MJ). Není možné částečné vyřízení jedné položky.

*Způsob vyřízení* – určuje způsob vyřízení servisované položky. V závislosti na této proměnné (a přepínače Vyřízeno) mohou vznikat tzv. Vyřizující doklady položek.

Možnosti jsou tyto:

- *Výměna zboží* položka je vyřizována výměnou zboží. Může vznikat vyřizující doklad (skladová výdejka).
- *Vrácení peněz*  položka je vyřizována jako vrácení peněz. Může vznikat vyřizující doklad (dobropis faktury vydané).
- *Opravit* položka je vyřizována opravou. Může vznikat vyřizující doklad (*Oprava*).

• *Opraveno* – pokud byl vytvořen doklad *Opravy* na tuto položku a ten je již vyřízený a opravený, pak se do položky servisu po synchronizaci (tlačítko *Opravit*) doplní způsob vyřízení opraveno, položka bude vyřízená a tento údaj nelze změnit. Pokud nevzniká návazný doklad opravy, lze tuto volbu zadat ručně.

• *Nelze opravit* – pokud byl vytvořen doklad *Opravy* na tuto položku a ten je již vyřízený a nelze opravit, pak se do položky servisu po synchronizaci doplní způsob vyřízení nelze opravit a položka nebude vyřízená. Uživatel má možnost položku vyřídit jiným způsobem (vrácení peněz, výměna zboží nebo zamítnuto).

• *Zamítnuto* – servisovaná položka je servisním technikem zamítnuta (např. poškozené zboží).

 POZNÁMKA : V nastavení Agendy můžete přednastavit způsob vyřízení nových položek.

*Vyřízeno* – přepínač vyřizuje položku. Pokud přepínač nastavíte ručně, dáváte tím najevo, že nepožadujete vznik Vyřizujících dokladů položek. Pokud přepínač ponecháte nezaškrtnutý, pak mohou vznikat odpovídající vyřizující doklady, které tento přepínač nastavují automaticky.

*Zásoba* – skutečný stav zásoby na skladě.

#### *Podrobnosti*

*Pořadí* – pořadí položky dokladu při tisku.

*Zakázka, Činnost a Středisko* – vybíráte ze seznamů.

*Záruční doba* – z rolovacího seznamu vyberte druh záruční doby, v případě skladových položek je údaj již nastaven.

*Čárový kód, Zkratka, PLU* – skladové položky mají údaje doplněné a needitovatelné.

 POZNÁMKA: Pokud vyplníte na kartě Skladu Středisko, bude toto dosazováno automaticky na položky dokladů s zásobou tohoto skladu.

## **OPRAVY**

*Opravy* jsou setříděny do listů podle jednotlivých roků agendy. Aktuální rok můžete měnit klepnutím na dolní záložku roku, který chcete zobrazit. Aktuálně prohlížený rok má záložku šedé barvy, ostatní roky je mají bílé.

Seznam *Opravy* se zobrazí při zapnutém nastavení pokročilého servisu v *Nastavení agendy* záložka *Servis*.

Opravy vznikají buď jako žádost o opravu ze Servisu s vazbou (zákazník něco reklamuje u Naší firmy a ta reklamaci řeší opravou), nebo samostatně (Naše firma je zákazník a reklamuje něco, co dříve nakoupila) bez vazby na doklad servisu.

Způsob vyřízení dokladu Opravy je omezen pouze na opravu (resp. stavy "opraveno" a "nelze opravit").

#### *Ovládací tlačítka*

*Přidat* – otevřete *Kartu opravy*.

*Vyskladnit materiál na opravu* – pomocí tohoto tlačítka můžete z dokladu *Oprava* vytvořit vyřizující skladovou *Výdejku*, která bude obsahovat materiál nebo služby vynaložené na opravu z položek materiálu a práce, které nemají zatržený přepínač Vyřízeno. Tvorba tohoto dokladu se nabízí automaticky při každém uložení dokladu *Opravy*.

 UPOZORNĚNÍ: Tyto výdejky vznikají pouze z položek materiálu a práce. Položky předmětu opravy naopak identifi kují opravované zboží.

Jednoduchý filtr - slouží k omezení množiny zobrazovaných položek seznamu, je tedy vhodný zejména v případě, kdy potřebujete vidět pouze některé položky podle vámi stanovených pravidel (např. vystavené doklady v daném měsíci, pro zvolenou skupinu zákazníků atd.). Informace o nastavení filtrů zde. Pomocí rychlého filtru *Jen nevyřízené* se nebudou v seznamu zobrazovány již vyřízené opravy. *Vazby* – zobrazení předchůdců a následovníků k aktuálnímu dokladu. Poznamenejme, že ve vazbách dokladu oprava uvidíte nejen všechny vyřizující doklady položek opravy (výdejky) (následovníci), ale i případné doklady opravovaných položek nákupu (předchůdci). Viz *Navazující doklady*.

### UPOZORNĚNÍ:

- Nabídka vzniku návazného dokladu (výdejka) vzniká automaticky při ukládání nového dokladu opravy, pokud je splněna podmínka jeho vzniku. Můžete však tuto tvorbu odmítnout a doklad vytvořit v seznamu Oprav pomocí tlačítka Vytvořit doklad následně. Vznik návazného vyřizujícího dokladu položek materiálu a práce automaticky vyřizuje příslušné položky.

- Pokud na položce zvolíte sami, že je vyřízená, návazný doklad nikdy nevzniká! Tímto způsobem můžete ovlivnit tvorbu navazujících dokladů.

*Tisk* – v seznamu *Oprav* můžete tisknout:

- *Opravy* vytiskne se doklad *Opravy*.
- *Seznam oprav* v průvodci tiskem nastavujete parametry tisku a jeho třídění.

• *Opravované položky* – sestava umožňuje tisk všech opravovaných položek, neskladové položky a položky majetku do sestavy nevstupují. Zadáváte období, ve kterém si přejete sledovat opravované položky (rozsah období určuje i hospodářské roky, ze kterých se budou data načítat). Volitelně můžete zadat i období pro porovnání s nákupy. Pokud je zadáte, program vypíše informaci o procentuálním poměru oprav vůči nákupu. Sestava umožňuje další filtraci, třídění a seskupování dle zvolených parametrů.

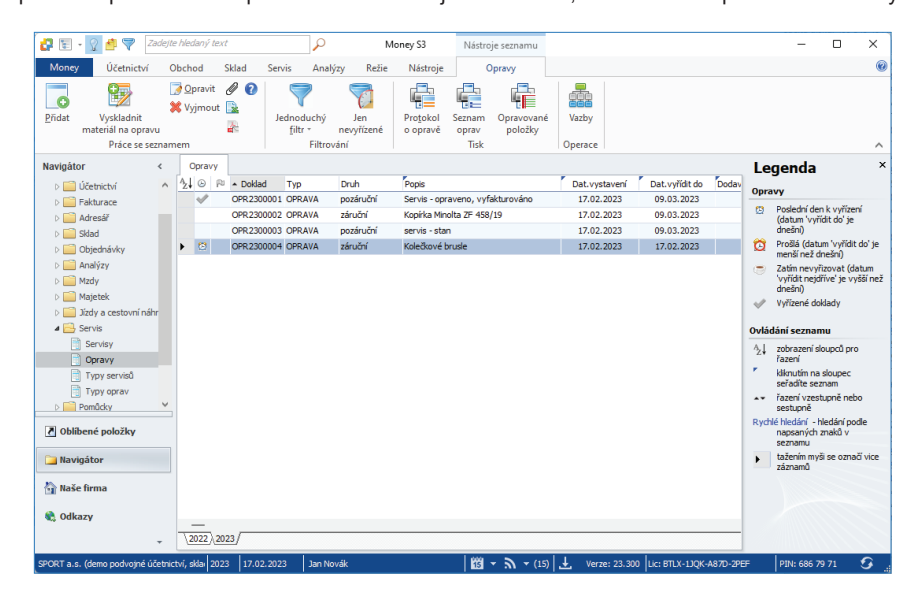

## **Karta opravy**

#### *Ovládací tlačítka*

*Tisk* – tlačítkem vytisknete doklad a současně se karta dokladu uloží a zavře.

Ovládací tlačítka na dokladu se zobrazují podle aktivní položky opravy - *Předmět opravy* nebo *Materiál a práce*:

#### *Položky předmětu opravy*

*Přidat položku* – tlačítkem *Přidat* otevřete možnostmi vložení položek:

• *Novou položku* – tímto způsobem vložíte do karty opravy novou položku bez jakékoliv vazby na skladové hospodářství.

• *Položku nákupu* – zobrazí se seznam, který obsahuje záložky *Přijaté faktury* a *Skladové doklady*. V horní části se zobrazuje seznam dokladů a ve spodní části okna jednotlivé položky dokladu pod kurzorem. Zde si vyberete položku do karty opravy, pokud jste položku přes tyto doklady nakoupili.

 POZNÁMKA: Za nákupní doklady se nepovažují dobropisy, stornované a stornující doklady a rovněž tak položky typu vratka.

#### *Přidat zásobu*

• *Zásobu* – pomocí této volby můžete do opravy přenášet položky ze skladu. Program nabídne seznam Zásob, ve kterém pouze označíte zásoby, jež požadujete přenést do opravy.

• *Kmenovou kartu* – otevřete seznam Kmenových karet pro výběr. Umožňuje zadat opravovanou položku bez vazby na sklad.

*Přidat majetek* – otevřete seznam majetku pro výběr. Seznam má spodní záložky pro *Investiční* a *Leasingový majetek*. Tuto volbu zvolíte v případě, že potřebujete reklamovat zakoupený majetek u dodavatele. Tato volba je možná pouze u dokladů opravy bez vazby na doklad servisu.

#### *Položky materiálu a práce*

*Přidat položku* – tlačítkem *Přidat* vložíte novou položku bez jakékoliv vazby na skladové hospodářství.

*Přidat zásobu* – pomocí této volby můžete do opravy přenášet položky ze skladu. Program nabídne seznam *Zásob*, ve kterém pouze označíte zásoby, jež požadujete přenést do opravy.

Další ovládací tlačítka se zobrazují pod tlačítkem Práce s dokladem:

*Cizí měny* – chcete-li doklad vystavit v *Cizí měně*, použijte toto tlačítko.

 POZNÁMKA: Pokud vyberete opravovanou položku z nákupního dokladu, je měna opravy určena měnou tohoto dokladu a nelze změnit.

*Způsob vyřízení* – tímto tlačítkem můžete rozdělit položku *Předmětu opravy* pod kurzorem na více položek, nastavit způsob vyřízení a vyřízenost položky. Po stisku tlačítka se zobrazí okno *Způsob vyřízení* pro položku pod kurzorem. Zde můžete rozdělit počet MJ položky na vybrané způsoby vyřízení. Tlačítkem *Přidat* přidáte řádek, kde zadáváte počet MJ a způsob vyřízení. Pro jednu položku předmětu opravy tak můžete rozdělit její počet MJ na různé způsoby vyřízení. Viz *Karta položky opravy.*

 POZNÁMKA:

- Tímto tlačítkem nelze měnit MJ položky, pokud opravovaná položka umožňuje i vedlejší MJ.

- Položky předmětu opravy lze vyřídit pouze způsoby (opraveno a nelze opravit). *Vyřízeno/Nevyřízeno* – tlačítko použijte v případě, když chcete ručně nastavit jednu nebo více (jen označené) položek *Materiálu a práce* za vyřízené, resp. nevyřízené.

 POZNÁMKA: Vyřízené položky, které již mají vazbu na vyřizující doklad (Výdejka) nelze dát do stavu nevyřízeno.

*Typ dokladu* – při práci s dokladem můžete kdykoliv doplnit *Typ dokladu*. Je však třeba mít na paměti, že se podle zadání v typu dosadí všechny parametry včetně prázdných kolonek, může tedy dojít k vymazání již vyplněných polí.

*Registr DPH* – tlačítkem zobrazíte informační okno s výsledkem, zda se jedná o spolehlivého plátce DPH. Ve spodní části se zobrazuje seznam zveřejněných bankovních účtů. Automatickou kontrolu spolehlivosti si můžete nastavit v Uživatelské konfiguraci. Současně si také můžete nastavit načtení bankovních účtů z Registru plátců DPH přímo na *Kartu adresáře v Uživatelské konfiguraci*.

*Zrušení slev* – stiskem tlačítka zrušíte veškeré slevy na dokladu i v jednotlivých položkách.

#### *Popis dokladu*

Doklad číslo – v Uživatelské konfiguraci lze zadat vlastní číselnou řadu nejen pro každý druh dokladů opravy, ale lze si vytvořit i několik Typů dokladů s vlastní číselnou řadou pro každý z těchto druhů dokladů.

*Popis* – libovolně dlouhý popis, který slouží pro vaši orientaci. Při editaci se do popisu automaticky doplňuje text z první zařazené položky a naopak – první řádek z popisu se automaticky přenáší do názvu první nově vkládané položky (ne skladové).

*Druh* – výběr druhu opravy z roletové nabídky – záruční nebo pozáruční.

*Způsob přijetí* – vybíráte z roletové nabídky - osobně nebo poštou.

*Způsob dodání* – vybíráte z roletové nabídky – osobně nebo poštou.

*Datum vystavení* – datum pořízení dokladu do počítače. Program implicitně nabízí aktuální datum.

*Datum vyřízení* – doplní se automaticky v případě vyřízení všech jeho položek.

*Vyřídit nejdříve* – datum, do kterého není třeba vyřizovat opravu.

*Vyřídit do* – datum, do kterého je oprava platná. Program toto datum automaticky navýší o Počet dní do vyřízení od data *Vyřídit nejdříve*, v případě, kdy máte v *Uživatelské konfi guraci* zadán tento *Počet dní do vyřízení*, nebo když jste použili *Typ dokladu* s tímto údajem.

*Uživatelský kód* – identifi kace dokladu pomocí libovolného kódu.

*Vyřizuje* – výběr ze seznamu *Zaměstnanců*.

*Závada, Způsob odstranění, Stav přijetí* – pole pro podrobnější popis opravovaných položek. Zadané texty se rovněž tisknou na dokladu.

Odběratel - v pravém horním rohu zadáváte adresu až ve třech variantách - v záložkách Odběratel, Konečný příjemce a Fakturační *adresa*. Všechny adresy můžete vybrat z *Adresáře* poklepáním na ikonu ; pokud tak učiníte v první záložce, přenesou se do všech záložek příslušné varianty vybrané adresy (Provozovna, Obchodní jméno a Fakturační adresa).

*Rychlý výběr adresy* – editační pole pro název adresy umožňuje i tzv. rychlý výběr adresy. Pokud nevyberete adresu přímo z *Adresáře* tlačítkem ", program automaticky při editaci názvu adresy nabízí podle zadaných znaků pod tímto editačním polem seznam vhodných adres (shodují se v názvu dle zadaného řetězce). Zde můžete vybrat přímo vhodnou adresu.

*IČ, DIČ* – modrý popisek pole spouští funkce ARES a VIES.

Středisko, Zakázka, Činnost – dokladu můžete přiřadit tyto údaje pro další vnitrofiremní členění a jeho vyhodnocení.

*Předpokládaná cena opravy* – zde můžete zadat předpokládanou cenu opravy na opravované položky. Tento údaj je pouze orientační, slouží zejména pro tisk dokladu zákazníkovi a nemá žádný vliv na skutečnou cenu opravy.

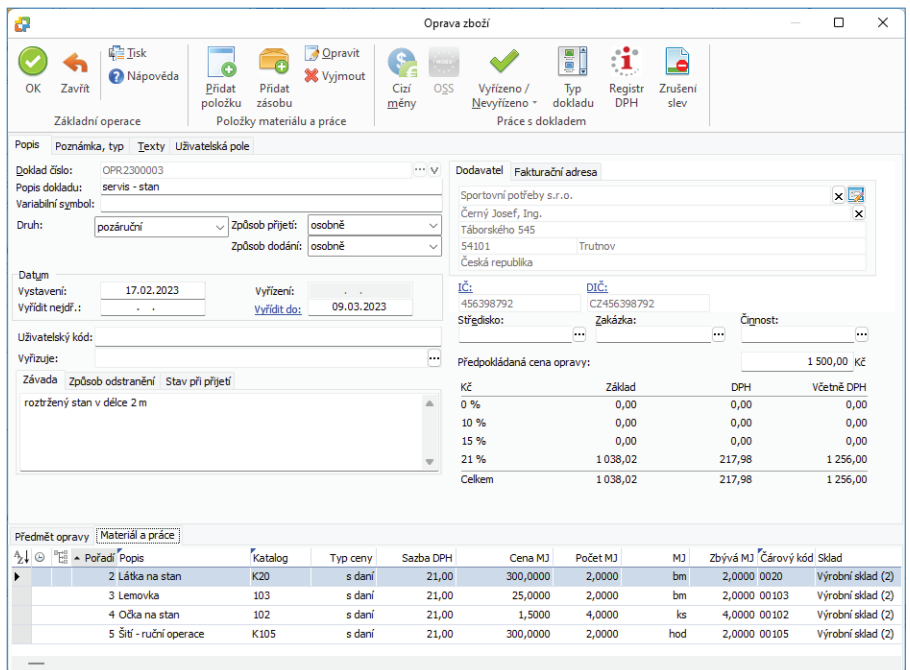

## *Poznámka, typ*

*Typ* – pokud jste při pořizování dokladu použili některý z připravených typů, vidíte v tomto poli jeho Zkratku.

#### *Texty*

Zde můžete zadat texty, které chcete na dokladu vytisknout. Lze přebrat z typu dokladu.

#### *Ovládací tlačítka pro položky*

Ve spodní části okna vidíte seznam Položek v záložkách *Předmět opravy* (položky určené k opravě) a *Materiál a práce* (materiál a služby vynaložené na opravu opravovaných položek).

 UPOZORNĚNÍ: Jedná se o dva seznamy různých položek, každý má vlastní nástrojovou lištu.

Tlačítkem *Přidat* otevřete roletovou nabídku s následujícími možnostmi vložení položek:

### *Záložka Předmět opravy*

*Přidat* – tlačítkem *Přidat* otevřete roletovou nabídku s následujícími možnostmi vložení položek:

Seznam má vlastní nástrojovou lištu, tlačítkem *Přidat* otevřete roletovou nabídku s následujícími možnostmi vložení položek:

- *Novou položku*  tímto způsobem vložíte do karty opravy novou položku bez jakékoliv vazby na skladové hospodářství.
- *Kmenovou kartu* otevřete seznam *Kmenových karet* pro výběr. Umožňuje zadat opravovanou položku bez vazby na sklad.

• *Zásobu* – pomocí této volby můžete do opravy přenášet položky ze skladu. Program nabídne seznam *Zásob*, ve kterém pouze označíte zásoby, jež požadujete přenést do opravy.

• *Majetek* – otevřete seznam majetku pro výběr. Seznam má spodní záložky pro *Investiční* a *Leasingový majetek*. Tuto volbu zvolíte v případě, že potřebujete reklamovat zakoupený majetek u dodavatele. Tato volba je možná pouze u dokladů opravy bez vazby na doklad servisu.

• *Položku nákupu* – zobrazí se seznam, který obsahuje záložky *Přijaté faktury* a *Skladové doklady.* V horní části se zobrazuje seznam dokladů a ve spodní části okna jednotlivé položky dokladu pod kurzorem. Zde si vyberete položku do karty opravy, pokud jste položku přes tyto doklady nakoupili.

 POZNÁMKA: Za nákupní doklady se nepovažují dobropisy, stornované a stornující doklady a rovněž tak položky typu vratka.

*Způsob vyřízení* – tímto tlačítkem můžete rozdělit položku pod kurzorem na více položek, nastavit způsob vyřízení a vyřízenost položky. Po stisku tlačítka se zobrazí okno *Způsob vyřízení* pro položku pod kurzorem. Zde můžete rozdělit počet MJ položky na vybrané způsoby vyřízení. Tlačítkem *Přidat* přidáte řádek, kde zadáváte počet MJ a způsob vyřízení. Pro jednu položku předmětu opravy tak můžete rozdělit její počet MJ na různé způsoby vyřízení. Viz *Karta položky opravy*.

 POZNÁMKA:

- Tímto tlačítkem nelze měnit MJ položky, pokud opravovaná položka umožňuje i vedlejší MJ.

- Položky předmětu opravy lze vyřídit pouze způsoby (opraveno a nelze opravit).

#### *Záložka Materiál a práce*

*Přidat* – tlačítkem *Přidat* otevřete roletovou nabídku s následujícími možnostmi vložení položek:

• *Novou položku* – tímto způsobem vložíte do karty opravy novou položku bez jakékoliv vazby na skladové hospodářství.

• *Zásobu* – pomocí této volby můžete do opravy přenášet položky ze skladu. Program nabídne seznam *Zásob*, ve kterém pouze označíte zásoby, jež požadujete přenést do opravy.

*Vyř./Nevyř.* – tlačítko použijte v případě, když chcete ručně nastavit jednu nebo více (jen označené) položek opravy za vyřízené, resp. nevyřízené.

 POZNÁMKA: Vyřízené položky, které již mají vazbu na vyřizující doklad (Výdejka) nelze dát do stavu nevyřízeno.

## *Karta položky předmětu opravy*

Karty položek předmětu opravy se poněkud liší podle toho, zda se jedná o položku pořízenou ze skladu či položku bez vazby na sklad, kmenovou kartu, majetek či výběr položky z nákupního dokladu.

#### *Popis, cena*

*Popis* – popis zboží, u skladových položek se přebírá ze skladové karty. Pokud máte na Kmenové kartě zadány další popisy pro zásobu, zobrazí se roletová nabídka pro výběr.

*Katalog* – katalogové číslo zboží.

*Cena* – cena za jednu měrnou jednotku. Můžete ji libovolně přepsat. Cena je pouze orientační.

*Sleva* – sleva v % pro položku.

*Typ ceny, Sazba DPH* – určujete, zda a v jaké sazbě bude do Ceny započteno DPH.

*Hmotnost* - pole pro doplnění hmotnosti.

*Výrobní číslo* - pro neskladové položky doplníte výrobní číslo.

*Datum exspirace* - datum, do kdy je zboží použitelné.

*Vyřídit nejdříve* – na položkách můžete zadávat toto datum pro každou položku jednotlivě. Implicitně se u nové položky přebírá z hlavičky dokladu.

*Vyřídit do* – na položkách můžete zadávat toto datum pro každou položku jednotlivě. Implicitně se u nové položky přebírá z hlavičky dokladu.

*Vyřízení* – doplní se automaticky po vyřízení položky tlačítko *Vyřízeno*.

*Počet MJ, MJ* – počet kusů v hlavní nebo vedlejší měrné jednotce (např. kg, dkg apod.). Podrobnosti o MJ na *Kmenové kartě*.

*Zbývá vyřídit MJ* – počet měrných jednotek, které ještě nejsou vyřízeny. Položka opravy může být pouze zcela vyřízena (potom Zbývá vyřídit MJ = 0), nebo zcela nevyřízená (potom Zbývá vyřídit MJ = Počet MJ). Není možné částečné vyřízení jedné položky.

*Způsob vyřízení* – zde nastavíte způsob vyřízení opravy:

• *Opravit* – položka nelze vyřídit, probíhá oprava.

• *Opraveno* – položka je opravená, položku lze vyřídit přepínačem *Vyřízeno*.

• *Nelze opravit* – položka nelze opravit, položku lze vyřídit přepínačem *Vyřízeno*. Následně doporučujeme v případném dokladu *Servisu* po synchronizaci s dokladem opravy změnit způsob vyřízení na výměnu zboží nebo vrácení peněz.

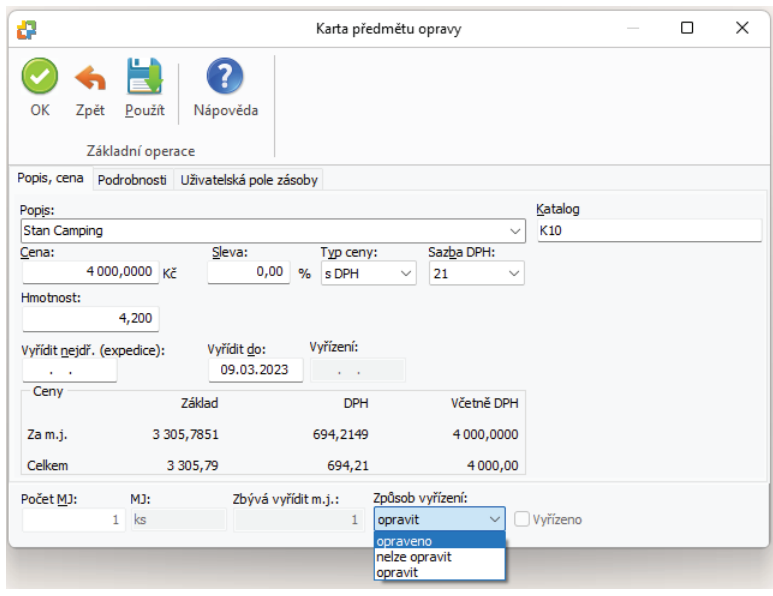

*Vyřízeno* – příznak vyřízenosti položky. Pokud je položka předmětu opravy vyřízena výše uvedeným vybraným způsobem *Opraveno*, pak se položka označí jako *Vyřízená*. Pokud je položka dokladu *Opravy* položkou z dokladu *Servis*, program provede po otevření *Karty servisu* synchronizaci automaticky. Po synchronizaci se opravené položky v dokladu *Servis* označí taktéž jako vyřízené.

*Zásoba* – skutečný stav zásoby na skladě je uveden v měrných jednotkách.

#### *Podrobnosti*

*Pořadí* – pořadí položky dokladu při tisku.

*Stav počitadla* – zde můžete zadat stav libovolného počítadla opravované položky, pokud nejde o položku s vazbou na doklad *Servisu*, tehdy se tato hodnota přebírá z vazebního dokladu. Stav je editovatelný pouze tehdy, pokud je *Počet MJ* opravované položky roven jedné.

*Poslední stav* – zde se zobrazuje poslední stav počítadla, pokud jde o položku s výrobním číslem a položka již byla někdy opravována. *MJ počítadla* – zde zadáváte MJ počítadla.

 Příklad: Opravovaný kopírovací stroj s v.č. 12035 měl při poslední opravě stav počítadla 2400 listů. Při opakované opravě se tento stav zvýšil na 4800 listů.

*Zakázka, Činnost a Středisko* – vybíráte ze seznamů.

*Záruční doba* – z rolovacího seznamu vyberte druh záruční doby, v případě skladových položek je údaj již nastaven. *Čárový kód, Zkratka, PLU* – skladové položky mají údaje také doplněné a needitovatelné.

 POZNÁMKA: Pokud vyplníte na kartě Skladu Středisko, bude toto dosazováno automaticky na položky dokladů s zásobou tohoto skladu.

#### *Karta položky materiálu a práce*

Karty položek materiálu a práce lze zadávat pouze jako zásobu (tj. materiál nebo službu). Tyto položky mají povahu prodejních položek. Zde tedy zadáváte skutečnou (prodejní) cenu materiálu a služeb vynaložených na opravu položek předmětu opravy, a odtud je tato cena přebírána do případného dokladu fakturace servisu, viz *Navazující doklady servisu*.

 UPOZORNĚNÍ: Pro tyto položky je použita standardní cenotvorba prodejních cen. Doporučujeme pro jednotlivé adresy (dodavatele oprav) definovat ceníky nebo cenové hladiny pro prodejní ceny materiálu a služeb těchto položek.

#### *Popis, cena*

*Popis* – popis zboží, u skladových položek se přebírá ze skladové karty. Pokud máte na *Kmenové kartě* zadány další popisy pro zásobu, zobrazí se roletová nabídka pro výběr.

*Katalog* – katalogové číslo zboží.

*Cena* – cena za jednu měrnou jednotku. Můžete ji libovolně přepsat.

*Sleva* – sleva v % pro položku.

*Typ ceny, Sazba DPH* – určujete, zda a v jaké sazbě bude do Ceny započteno DPH.

*Cenová hladina* – u položek ze skladu program automaticky dosazuje cenovou hladinu na základě údajů v *Kartě adresáře* u odběratele a v *Kartě zásoby* nebo v některém z přiřazených *Ceníků*. Z roletové nabídky je možné cenovou hladinu změnit.

*Ceník* – u položek ze skladu automaticky program dosazuje ceny podle nastaveného *Ceníku* v *Kartě adresáře* u odběratele. Z roletové nabídky je možné ceník změnit.

 POZNÁMKA: Pokud má odběratel v kartě adresáře zadáno více Cenových hladin, případně Ceníků, v nastavení Skladu zvolíte, jakou cenu má program upřednostnit (Způsob výběru ceny).

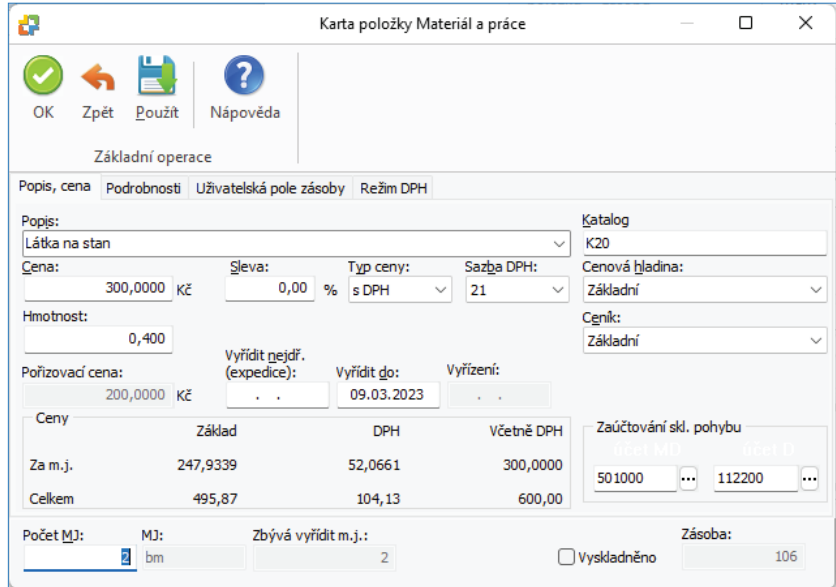

*Vyřídit nejdříve* – na položkách můžete zadávat toto datum pro každou položku jednotlivě. Implicitně se u nové položky přebírá z hlavičky dokladu.

*Vyřídit do* – na položkách můžete zadávat toto datum pro každou položku jednotlivě. Implicitně se u nové položky přebírá z hlavičky dokladu.

*Vyřízení* – doplní se automaticky po vyřízení položky (způsob vyřízení Opraveno, nebo pokud položku ručně označíte za vyřízenou tlačítko Vyřízeno).

*Počet MJ, MJ* – počet kusů v hlavní nebo vedlejší měrné jednotce (např. kg, dkg apod.). Podrobnosti o MJ na *Kmenové kartě*.

*Zbývá vyřídit MJ* – počet měrných jednotek, které ještě nejsou vyřízeny.

*Vyřízeno* – příznak vyřízenosti položky. Pokud je položka označena za vyřízenou, nevzniká na ni návazný doklad.

*Zásoba* – skutečný stav zásoby na skladě je uveden v měrných jednotkách.

#### *Podrobnosti*

*Pořadí* – pořadí položky dokladu při tisku.

*Zakázka, Činnost a Středisko* – vybíráte ze seznamů.

*Záruční doba* – z rolovacího seznamu vyberte druh záruční doby, v případě skladových položek je údaj již nastaven.

*Čárový kód, Zkratka, PLU* – skladové položky mají údaje také doplněné a needitovatelné.

 POZNÁMKA: Pokud vyplníte na kartě Skladu Středisko, bude toto dosazováno automaticky na položky dokladů s zásobou tohoto skladu.

## **TYPY SERVISU**

*Typy servisů* slouží k rychlejšímu vyplnění dokladů *Servis* nebo k okamžité změně jejich parametrů – při výběru typu jsou do dokladu dosazeny všechny údaje, které máte v daném typu zadány (a to včetně prázdných kolonek).

V seznamu si můžete vytvořit pro každý druh servisních dokladů libovolný počet typů. V *Uživatelské konfi guraci* vybíráte režim, v jakém bude typ při vytváření nového servisního dokladu nabízen, nebo přímo do dokladu doplněn. Pokud se v již otevřeném dokladu dodatečně rozhodnete ke změně parametrů, můžete pomocí tlačítka *Typ dokladu* vyvolat Seznam typů, odkud prostým výběrem dosadíte nové parametry do dokladu.

## **Karta typu servisu**

Karta typu servisu slouží k předdefinování vzoru typu servisu. Typy můžete např. rozlišit na záruční servis a pozáruční servis.

Karta typu obsahuje:

*Zkratka* – povinný údaj, pro každý typ servisu musí být jedinečný.

*Popis* – bližší popis typu servisu.

*Poznámka* – upřesnění, které se týká typu, nejde o Poznámku na kartě dokladu.

#### *Nastavení*

*Číselná řada* – dosazujete ze seznamu *Číselných řad*, program nabízí k výběru jen ty, které jsou defi nované pro daný druh dokladu. *Činnost, Středisko, Zakázka* – jednotlivé typy lze přiřadit konkrétní Činnosti, Středisku nebo Zakázce. Usnadníte si tak vyhodnocení obchodu a vnitrofiremní členění.

*Druh* – přepínačem nastavujete, zda se jedná o záruční nebo pozáruční servis.

*Způsob přijetí* – vybíráte z roletové nabídky.

*Způsob dodání* – vybíráte z roletové nabídky.

*Počet dní k vyřízení* – počet dní, které se připočtou k datu vystavení. Výsledné datum se v dokladu doplní do kolonky Vyřídit do.

*Formulář* – si můžete zadat formulář, který se bude automaticky nabízet při tisku servisů pořízených podle tohoto typu. Nevyplníte-li, použije se formulář podle nastavení *Tiskových formulářů.*

*Měna* – měna, použitá pro tento typ servisů.

*MOSS* - výběr státu pro zvláštní režim jednoho správního místa MOSS.

## *Texty*

Texty, které zde napíšete, se budou tisknout do dokladů.

 $\Box$  UPOZORNĚNÍ: Pokud budete používat Typy servisů, nezapomeňte si v Uživatelské konfiguraci definovat Nastavení typu servisu před vystavením.

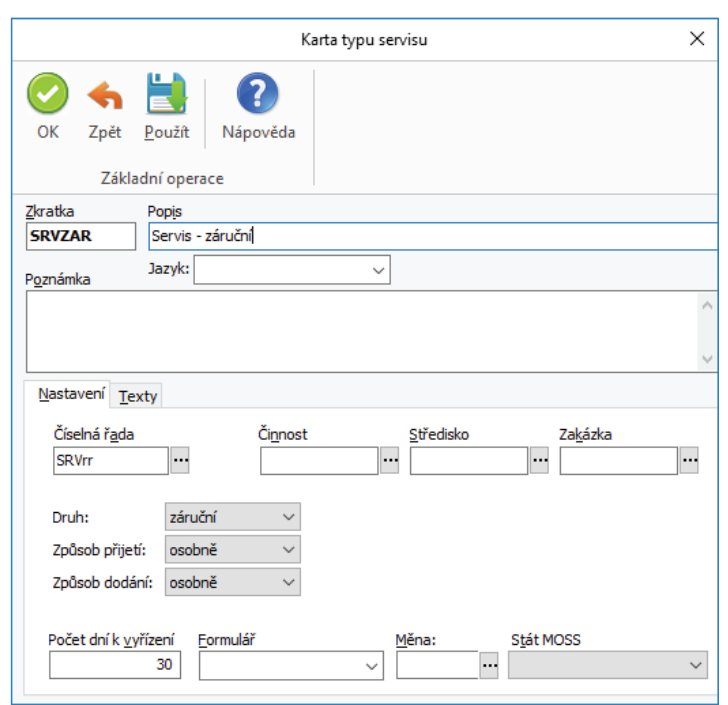

## **TYPY OPRAV**

*Typy oprav* slouží k rychlejšímu vyplnění dokladů *Opravy* nebo k okamžité změně jejich parametrů – při výběru typu jsou do dokladu dosazeny všechny údaje, které máte v daném typu zadány (a to včetně prázdných kolonek).

Seznam *Typů oprav* se zobrazí při zapnutém nastavení pokročilého servisu v *Nastavení agendy* záložka *Servis*.

V seznamu si můžete vytvořit pro každý druh opravných dokladů libovolný počet typů. V *Uživatelské konfi guraci* vybíráte režim, v jakém bude typ při vytváření nového opravného dokladu nabízen, nebo přímo do dokladu doplněn. Pokud se v již otevřeném dokladu dodatečně rozhodnete ke změně parametrů, můžete pomocí tlačítka *Typ dokladu* vyvolat Seznam typů, odkud prostým výběrem dosadíte nové parametry do dokladu.

## **Karta typu opravy**

Karta typu opravy slouží k předdefinování vzoru typu opravy. Typy můžete např. rozlišit na záruční opravu a pozáruční opravu.

Karta typu obsahuje:

*Zkratka* – povinný údaj, pro každý typ opravy musí být jedinečný.

*Popis* – bližší popis typu opravy.

*Poznámka* – upřesnění, které se týká typu, nejde o Poznámku na kartě dokladu.

## *Nastavení*

*Číselná řada* – dosazujete ze seznamu *Číselných řad,* program nabízí k výběru jen ty, které jsou definované pro daný druh dokladu. *Činnost, Středisko, Zakázka* – jednotlivé typy lze přiřadit konkrétní Činnosti, Středisku nebo Zakázce. Usnadníte si tak vyhodnocení obchodu a vnitrofiremní členění.

*Druh* – přepínačem nastavujete, zda se jedná o záruční nebo pozáruční opravu.

*Způsob přijetí* – vybíráte z roletové nabídky.

*Způsob dodání* – vybíráte z roletové nabídky.

*Počet dní k vyřízení* – počet dní, které se připočtou k datu vystavení. Výsledné datum se v dokladu doplní do kolonky Vyřídit do.

*Formulář* – si můžete zadat formulář, který se bude automaticky nabízet při tisku oprav pořízených podle tohoto typu. Nevyplníte-li, použije se formulář podle nastavení Tiskových formulářů.

*Měna* – měna, použitá pro tento typ oprav.

*MOSS* - výběr státu pro zvláštní režim jednoho správního místa MOSS.

## *Texty*

#### Texty, které zde napíšete, se budou tisknout do dokladů.

- 
- □ UPOZORNĚNÍ: Pokud budete používat Typy oprav, nezapomeňte si v Uživatelské konfiguraci definovat Nastavení typu oprav před vystavením.

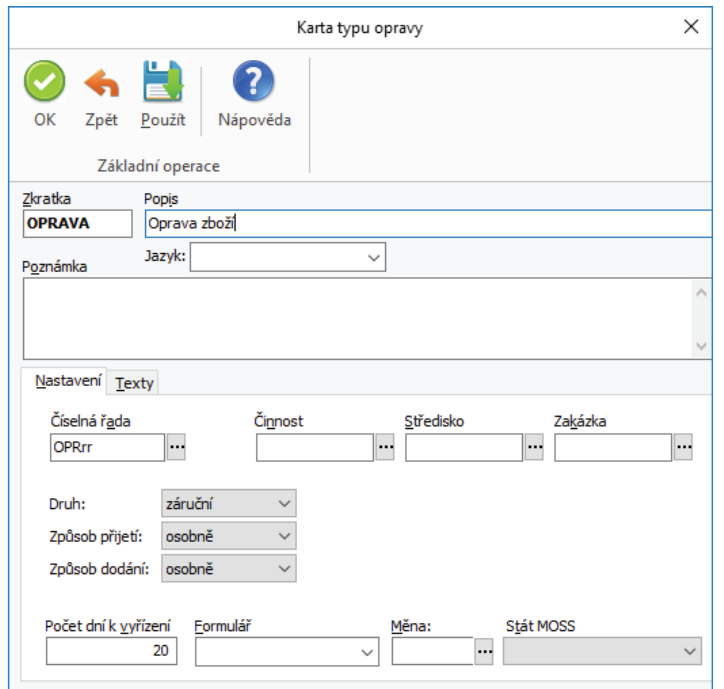

# **Volejte: 549 522 511 obchod@money.cz**

Praha Rubeška 215/1 tel.: +420 244 001 288 tel.: +420 549 522 511

**Brno** Drobného 555/49 **Liberec** 1. máje 97/25 tel.: +420 485 131 058 **Bratislava** Plynárenská 7/C tel.: +421 249 212 323

Prešov Kúpeľná 3 tel.: +421 517 732 908

www.money.cz

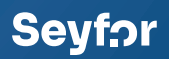